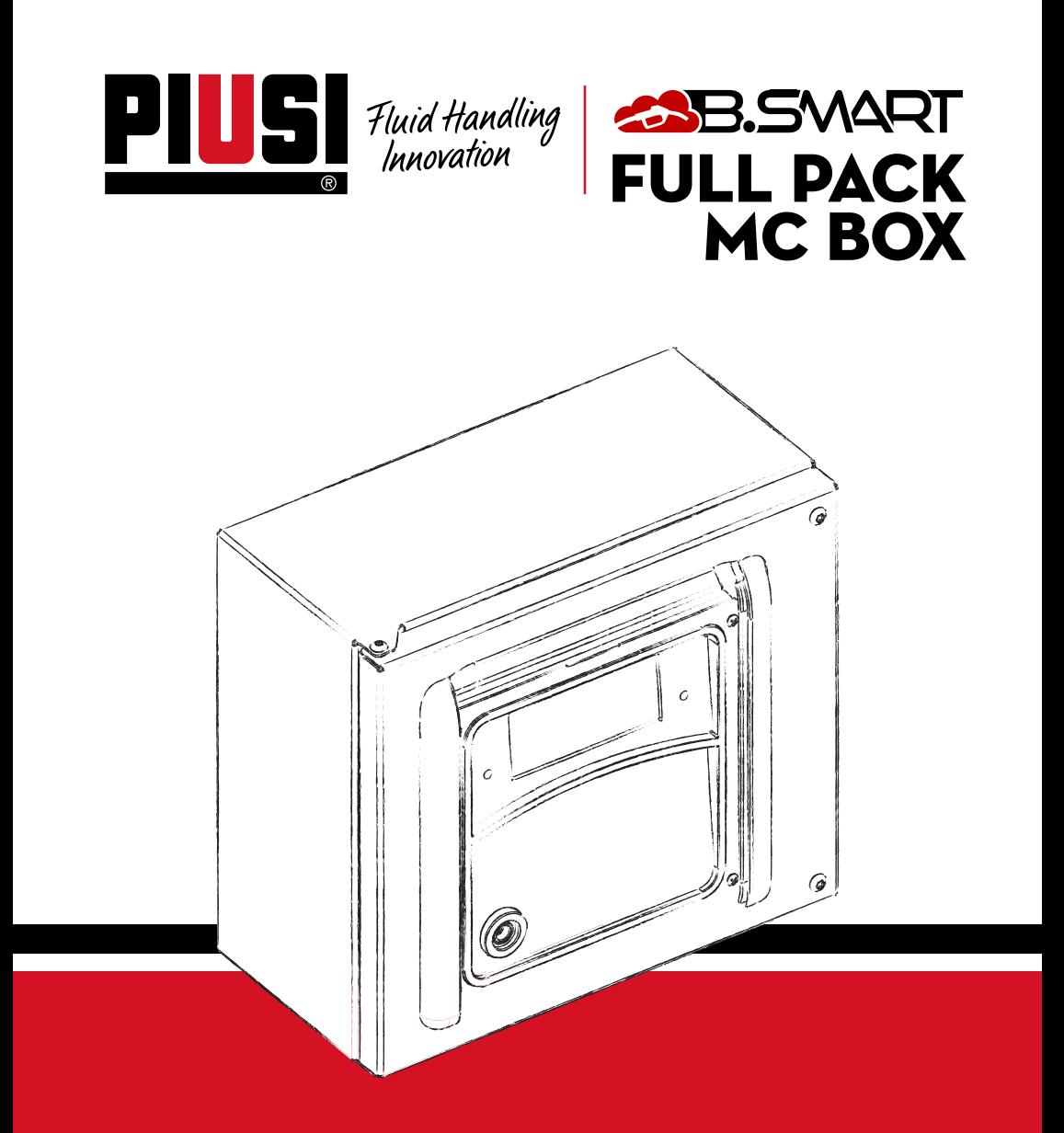

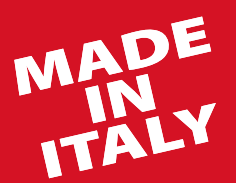

Anweisungen für Installation, The Controller of the DE Gebrauch und Wartung

Bulletin M0545 DE\_04

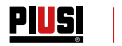

# DEUTSCH

#### Bulletin M0545

#### PIUSI FULL PACK MC BOX **63 B. SVART**

#### **INHALTSVERZEICHNIS**

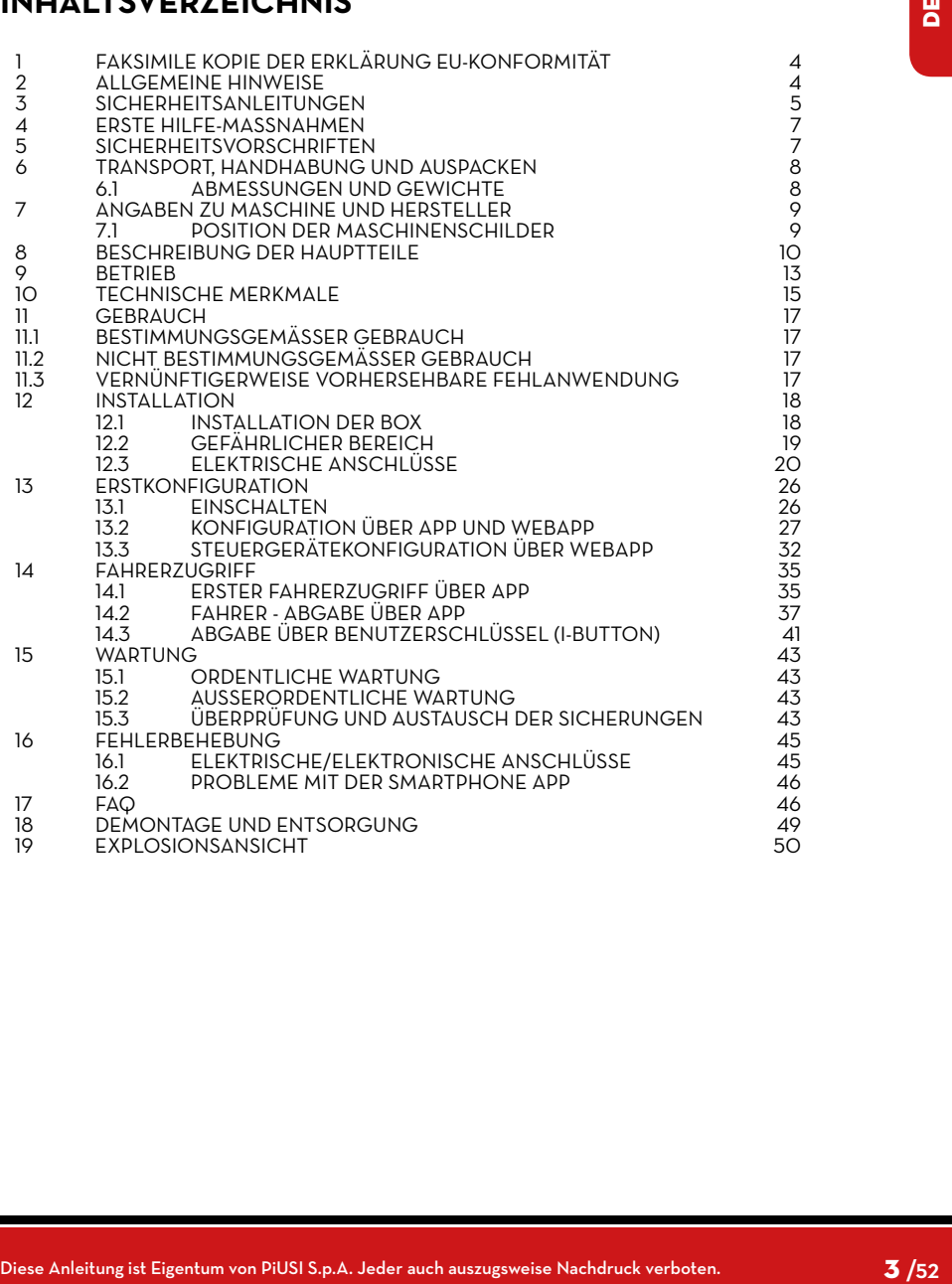

<span id="page-3-0"></span>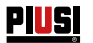

#### **1 FAKSIMILE KOPIE DER ERKLÄRUNG EU-KONFORMITÄT**

Die unterzeichnende Firma: PIUSI S.p.A

 Via Pacinotti 16/A z.i. Rangavino - 46029 Suzzara - (MN) - Italy ERKLÄRT in eigener Verantwortung, dass die nachfolgend beschriebene Ausrüstung:

Beschreibung: **AUTOMATISCHE VERWALTUNG DER FLÜSSIGKEITSABGABE**

#### Modell: **MC BOX B.SMART**

Seriennummer: siehe Chargennummer auf dem am Produkt angebrachten CE-Schild Baujahr: beziehen Sie sich auf das Produktionsjahr, das auf dem am Produkt angebrachten CE-Schild angegeben ist.

entspricht den folgenden Rechtsvorschriften:

- Vorschriften zur elektromagnetischen Verträglichkeit
- Niederspannungsvorschriften
- Verordnung über Elektro- und Elektronikgeräte
- Vorschriften für Funkanlagen

Die technischen Unterlagen stehen der zuständigen Behörde auf begründeten Antrag von PIUSI S.p.A. zur Verfügung. oder nach einer Anfrage an die E-Mail-Adresse: doc\_tec@piusi.com.

DIE URSPRÜNGLICHE KONFORMITÄTSERKLÄRUNG WIRD SEPARAT MIT DEM PRODUKT GELIE-FERT

#### **2 ALLGEMEINE HINWEISE**

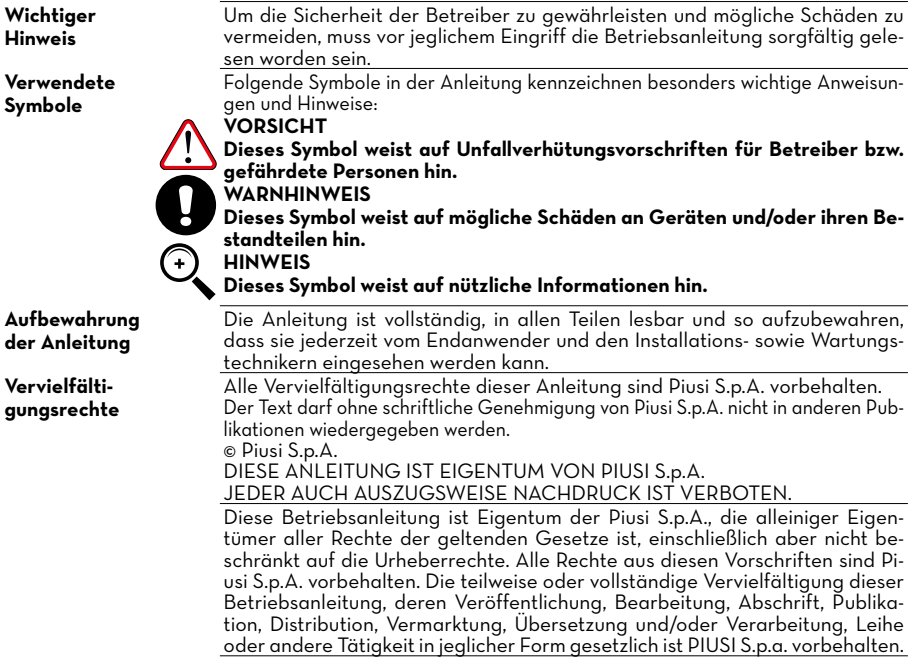

#### <span id="page-4-0"></span>**3 SICHERHEITSANWEISUNGEN**

**VORSICHT** Stromnetz - Kontrollen vor der Installation

**Prüf- und Wartungseingriffe**

#### **BRAND- UND EXPLOSIONSGE. FAHR**

Befinden sich entzündliche Flüssigkeiten im Arbeitsbereich, können sich entzündliche Dämpfe bilden, die während des Betriebs der Zapfsäule einen Brand oder eine Explosion verursachen können.

#### **ELEKTRISCHER STROMSCHLAG**

#### **Stromschlag oder Lebensgefahr**

**Vor jeglichem Eingriff zur Kontrolle oder Wartung die STROMVERSOR-**

**Den Kontakt zwischen der Stromspeisung und der zu pumpenden Flüssig-**

PILISI FULL PACK MC BOX **PRIMARY** 

**GUNG trennen.**

**keit vermeiden.**

# Novement I. **Conservere And the United Conservere Conservere Conservere Conservere Conservere Conservere Conservere Conservere Conservere Conservere Conservere Conservere Conservere Conservere Conservere Conservere Conse** ßen oder trennen bzw. auch den Hauptschalter nicht betätigen. Alle im Arbeitsbereich installierten Geräte müssen geerdet sein. erst wieder in Betrieb setzen, wenn das Problem erkannt und gelöst ist. Immer einen funktionstüchtigen Feuerlöscher im Arbeitsbereich halten.

Diese Station muss geerdet sein. Unsachgemäße Installation oder Verwendung der Station kann zu einem Stromschlag führen.

Das Gerät nach Gebrauch ausschalten und den Netzstecker abziehen. Nur an geerdete Steckdosen anschließen.

Nur geerdete Kabel gemäß den geltenden Vorschriften verwenden.

Immer darauf achten, dass Stecker und Buchse der Verlängerungskabel intakt sind.

Ungeeignete Verlängerungskabel können gefährlich sein.

Im Außenbereich nur für die jeweilige Anwendung geeignete Verlängerun-

gen gemäß den geltenden Vorschriften benutzen. Stecker- und Steckdosenkombination von Wasser fernhalten.

Nicht dem Regen aussetzen. An einer geschützten Stelle installieren

Den Stecker und die Steckdose nie mit nassen Händen berühren.

Schalten Sie das Abgabesystem nicht ein, falls das Stromkabel oder funktionsrelevante Teile des Geräts, beispielsweise Saug-/Druckschlauch oder Pistole, sowie Sicherheitseinrichtungen beschädigt sein sollten. Vor dem Einsatz de-

Vor jedem Einsatz immer kontrollieren, dass das Netzversorgungskabel und der Stecker nicht beschädigt sind. Sollten sie beschädigt sein, müssen Kabel

Stecker- und Steckdosenkombination von Wasser fernhalten.

Für den Außenbereich nur freigegebene Verlängerungen benutzen, die für den jeweiligen Einsatz geeignet sind und einen den gesetzlichen Vorgaben entsprechenden Querschnitt aufweisen.

Als allgemeine Regel für den sicheren Umgang mit Stromleitungen wird empfohlen, diese mit folgenden Vorrichtungen schützen:

- Leistungs-/Trennschalter mit einer für die Stromleitung geeigneten Stromstärke

- Differenzialschalter (Residual Current Device) 30 mA

Der elektrische Anschluss muss mit einem Schutzschalter (GFCI) ausgestattet sein. Die Installationsarbeiten werden bei geöffneter Dose und zugänglichen elektrischen Kontakten durchgeführt. Alle diese Arbeiten müssen bei stromlosem Gerät durchgeführt werden, um die Gefahr eines Stromschlags zu vermeiden!

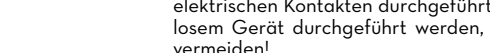

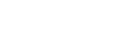

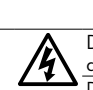

Nicht geeignete Verlängerungskabel können gefährlich sein.

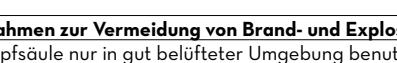

**Maßnahmen zur Vermeidung von Brand- und Explosionsgefahr:** Die Zapfsäule nur in gut belüfteter Umgebung benutzen

Eventuellen Schrott, Bearbeitungsabfälle bzw. Behälter mit Lösungsmitteln oder Benzin nicht im Arbeitsbereich stehen lassen.

Bei brennbaren Dämpfen in der Umgebung den Netzstecker nicht anschlie-

Bei Funken oder Stromschlägen jegliches Handeln unterlassen. Die Station

fekte Leitungen immer sofort ersetzen.

und Stecker von Fachpersonal ausgetauscht werden.

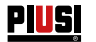

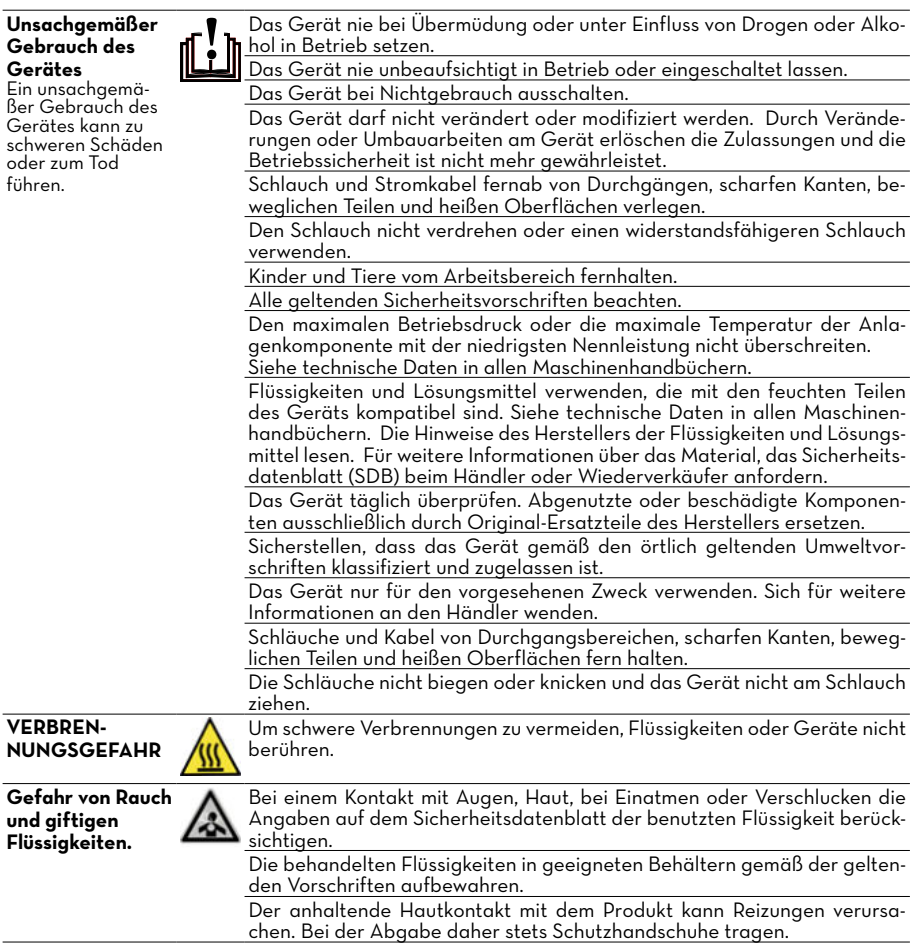

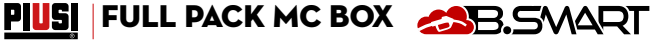

<span id="page-6-0"></span>**BDAND- UND EXPLOSIONSGE-FAHR**

Muss in Umgebungen abgegeben werden, die als explosionsgefährdet klassifiziert sind, ist bei Abgabe der Flüssigkeit die Verwendung von Smartphons in einem Abstand von unter 30 cm zur Flüssigkeit verboten.

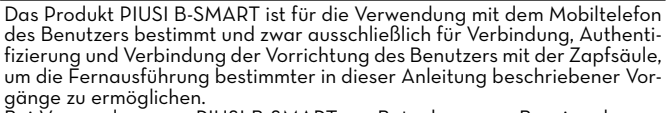

EAIR CONTENT IST United and the property of the main of the control of the control of the control of the control of the control of the control of the control of the control of the control of the control of the control of t Bei Verwendung von PIUSI B-SMART zur Betankung von Benzin oder anderen Kraftstoffen oder Flüssigkeiten, die entzündliche Dämpfe abgeben oder potenziell explosionsfähige Atmosphäre erzeugen, ist die Benutzung des Mobiltelefons gemäß den geltenden ATEX-Vorschriften (Richtlinie 2014/34/EU) und den entsprechenden, anwendbaren nationalen Ausführungsbestimmungen, einschließlich eventueller nachfolgender Änderungen oder Ergänzungen, während der Abgabe und auf jeden Fall innerhalb der, als ATEX klassifizierten Bereiche gemäß der geltenden Vorschriften strengstens untersagt, es sei denn das Gerät ist ordnungsgemäß ATEX-zertifiziert und für den Einsatz in dem betreffenden Bereich zugelassen. Das Mobiltelefon muss daher außerhalb dieses Bereichs aufbewahrt oder ausgeschaltet werden.

Von der Verwendung des Mobiltelefons vonseiten des Benutzers beim Betanken des Fahrzeugs mit anderen, nicht brennbaren Flüssigkeiten ist in jedem Fall dringend abzuraten, da es zu Ablenkungen kommen kann, die

gefährlich sein können. PIUSI lehnt jegliche Haftung im Falle von Personen- oder Sachschäden des Benutzers oder Dritter ab, die sich aus der Nichtbeachtung der oben genannten Warnungen und/oder einem anderen fahrlässigen, leichtsinnigen oder ungeschickten Verhalten des Nutzers ergeben.

#### **4 ERSTE-HILFE-MASSNAHMEN**

**Von Stromschlägen getroffene Personen**

Die Stromzufuhr abschalten oder eine trockene Isolierung verwenden, um sich beim Versetzen des Verletzten vor den Stromleitern zu schützen. Den Verletzten erst dann mit bloßen Händen berühren, wenn er von den Stromleitern entfernt wurde. Sofort die Hilfe geschulter und qualifizierter Personen anfordern. Die Schalter nicht mit nassen Händen betätigen.

**RAUCHEN VER-BOTEN**

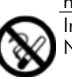

In der Nähe der Zapfanlage nicht rauchen und die Pumpe nicht in der Nähe von offenen Flammen verwenden.

#### **5 SICHERHEITSVORSCHRIFTEN**

**WESENTLICHE EIGENSCHAF-TEN DER SCHUT-ZAUSRÜSTUNG**

Die benutzte Schutzausrüstung muss: • für die auszuführenden Tätigkeiten geeignet sein; • gegenüber den Reinigungsprodukten beständig sein.

**VORGESCHRIE-BENE PERSÖN-LICHE SCHUTZ-**

**AUSRÜSTUNG**

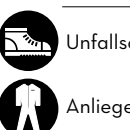

Unfallschutzschuhe;

Anliegende Kleidung;

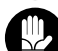

Schutzhandschuhe;

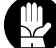

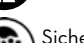

Sicherheitsbrille;

**Betriebsanleitung** 

**WEITERE AUS-RÜSTUNG**

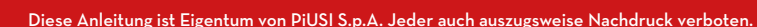

<span id="page-7-0"></span>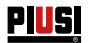

#### **6 TRANSPORT, HANDHABUNG UND AUSPACKEN**

Während der Stillstandszeiten der Maschine muss diese - verpackt oder unverpackt - an einem vor Witterungseinflüssen (Regen, Feuchtigkeit, Sonne, usw.) und Staub geschützten Ort aufbewahrt werden.

Um die Kartonverpackung zu entfernen, eine Schere oder einen Cutter benutzen und darauf achten, dass das Gerät nicht beschädigt wird. Die Verpackung vollständig öffnen, um MC BOX B.SMART anschließend endgültig zu Positionieren.

Die Verpackungsmaterialien (Karton, Holz, Zellophan usw.) vorschriftsgemäß entsorgen und von Kindern fernhalten, da sie eine potentielle Gefahr für diese darstellen. Die Entsorgung muss gemäß der am Einsatzort geltenden Vorschriften erfolgen.

Die Unversehrtheit des Geräts durch Überprüfung der gelieferten Teile auf offensichtliche Schäden, die die Sicherheit und Funktionalität beeinträchtigen könnten, sicherstellen. Das Gerät im Zweifelsfall nicht in Betrieb setzen und sich an den technischen Kundendienst des Herstellers wenden.

Folgende Angaben sind auf der Verpackung vermerkt: - Etikett mit Geräteinformationen (Modell, Gewicht usw.).

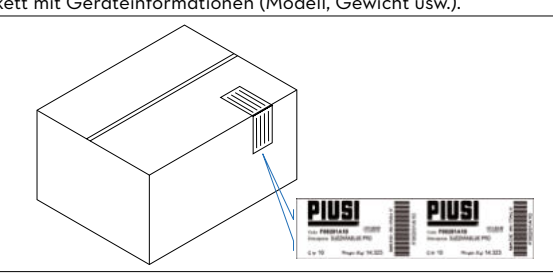

#### **6.1 ABMESSUNGEN UND GEWICHTE**

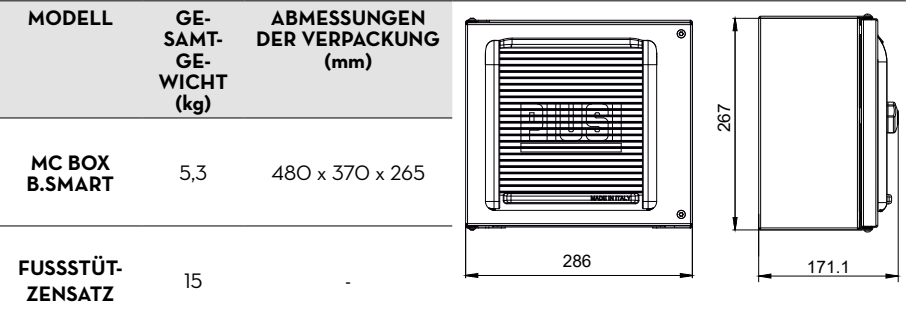

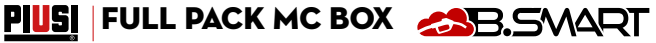

#### <span id="page-8-0"></span>**7 MASCHINEN- UND HERSTELLERKENNZEICHNUNG**

An Gestell der MC BOX B.SMART-Zapfstellen befindet sich ein Typenschild mit folgenden Angaben:

- Modell
- Baureihen-Nr. /

- Technische Daten - CE-Kennzeichnung

Baujahr

- Kennzahl der Betriebsanleitung

**VORSICHT Überprüfen Sie vor der Installation, ob das Modell des Abgabesystems korrekt und auf die verfügbare Stromversorgung (Spannung / Frequenz) abgestimmt ist.**

#### **7.1 POSITION DER SCHILDER**

An MC BOX B.SMART sind Aufkleber bzw. Schilder mit Angabe der wichtigsten Informationen für das Personal angebracht. Sicherstellen, dass sich diese mit der Zeit nicht lösen oder beschädigt werden.

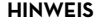

**HINWEIS In diesem Fall umgehend mit unserem Kundendienst Verbindung aufnehmen, der für den Ersatz der beschädigten oder fehlenden Schilder zur Anbringung an ihrer ursprünglichen Position sorgen wird.**

Folgende Aufkleber sind vorgesehen:

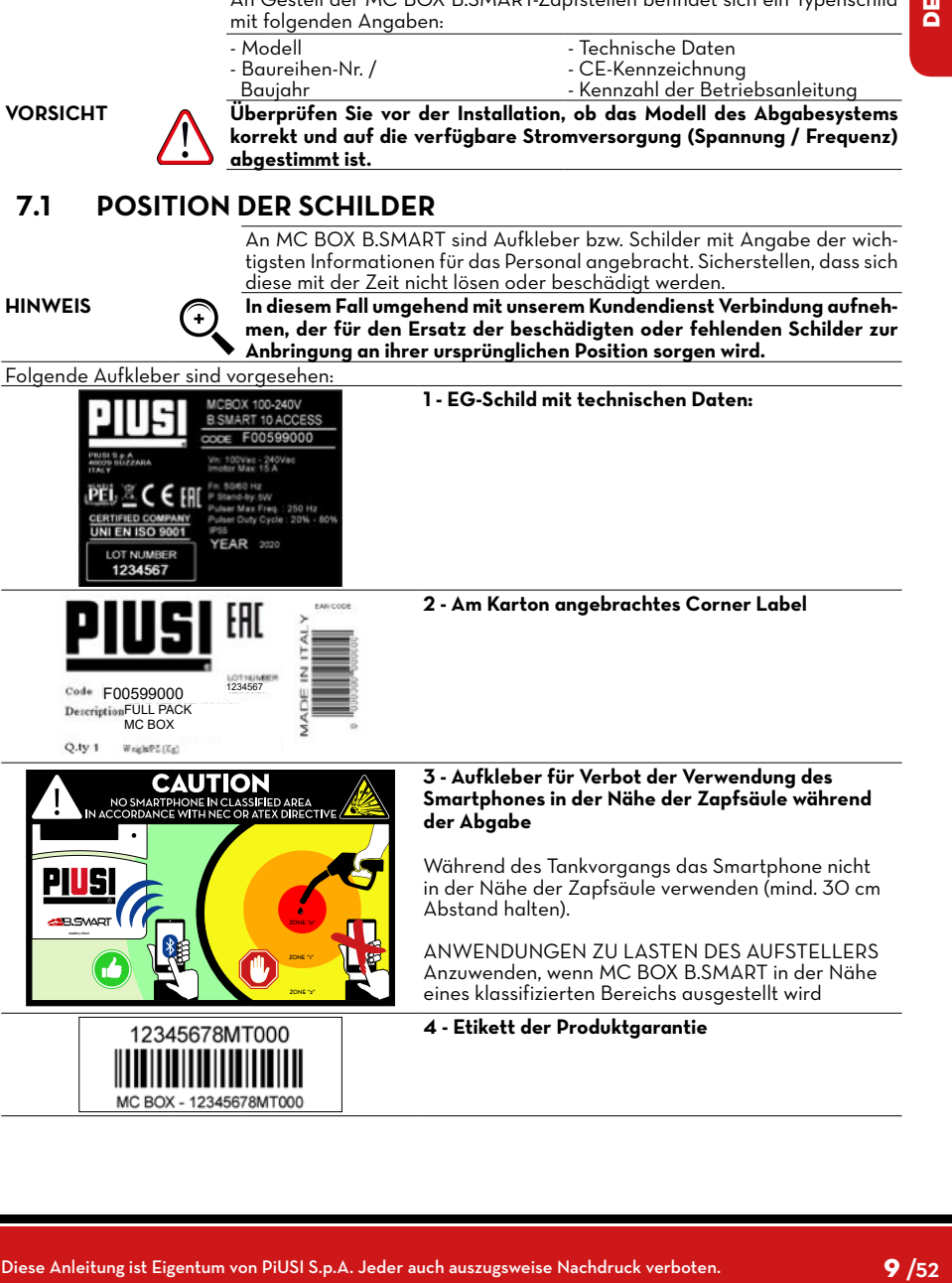

<span id="page-9-0"></span>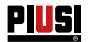

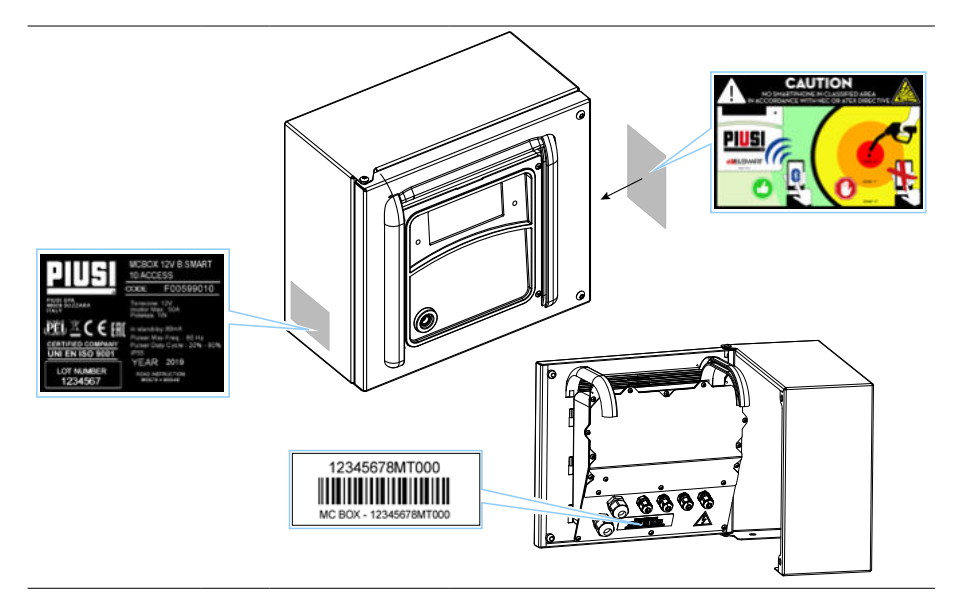

#### **8 BESCHREIBUNG DER WICHTIGSTEN KOMPONENTEN**

**VORBEMER-KUNG** B.SMART ist ein elektronisches System zur Steuerung der Flüssigkeitsabgabe über ein Smartphone. Das Steuerungssystem besteht aus: **Einer elektronischen Steuereinheit**  mit Bluetooth-Schnittstelle (ab BLE 4.0 und höher), einem Display und einem Schnittstellen-LED, zur Kontrolle einer Förderpumpe **Einer APP,** die auf einem Smartphone mit Android- oder iOS-Betriebssystem installiert ist **Einer WebAPP,**  d.h. einem Internetportal, auf das von jedem, mit dem Internet verbundenen PC oder Tablet zugegriffen werden und von dem aus die gesamte Anlage überwacht werden kann **FUNKTION DES SYSTEMS** • Anlagenkonfiguration, Erfassung und Verwaltung der Betankungsvorgänge, Verwaltung der Zapfsäulen, Verwaltung von Fahrern, Fahrzeugen und detaillierte Berichte über die Abgaben über WebAPP, auf die von jedem PC oder Tablet mit den eigenen Zugangsdaten zugegriffen werden kann • Kraftstoffabgabe über die dedizierte APP: PIUSI APP, nur für Smartphones im Play Store und App Store erhältlich; verbindet sich über eine BLE-Verbindung mit der Zapfsäule/Steuereinheit • Kraftstoffabgabe über die dedizierte APP auch in Gebieten ohne 3/4G-Abdeckung und WLan • Abgabe über iButton, der dem einzelnen Fahrer zugeordnet ist • Möglichkeit der Fernverwaltung von Anlagen fernab der Firmenzentrale

PIUSI FULL PACK MC BOX ASB. SVART

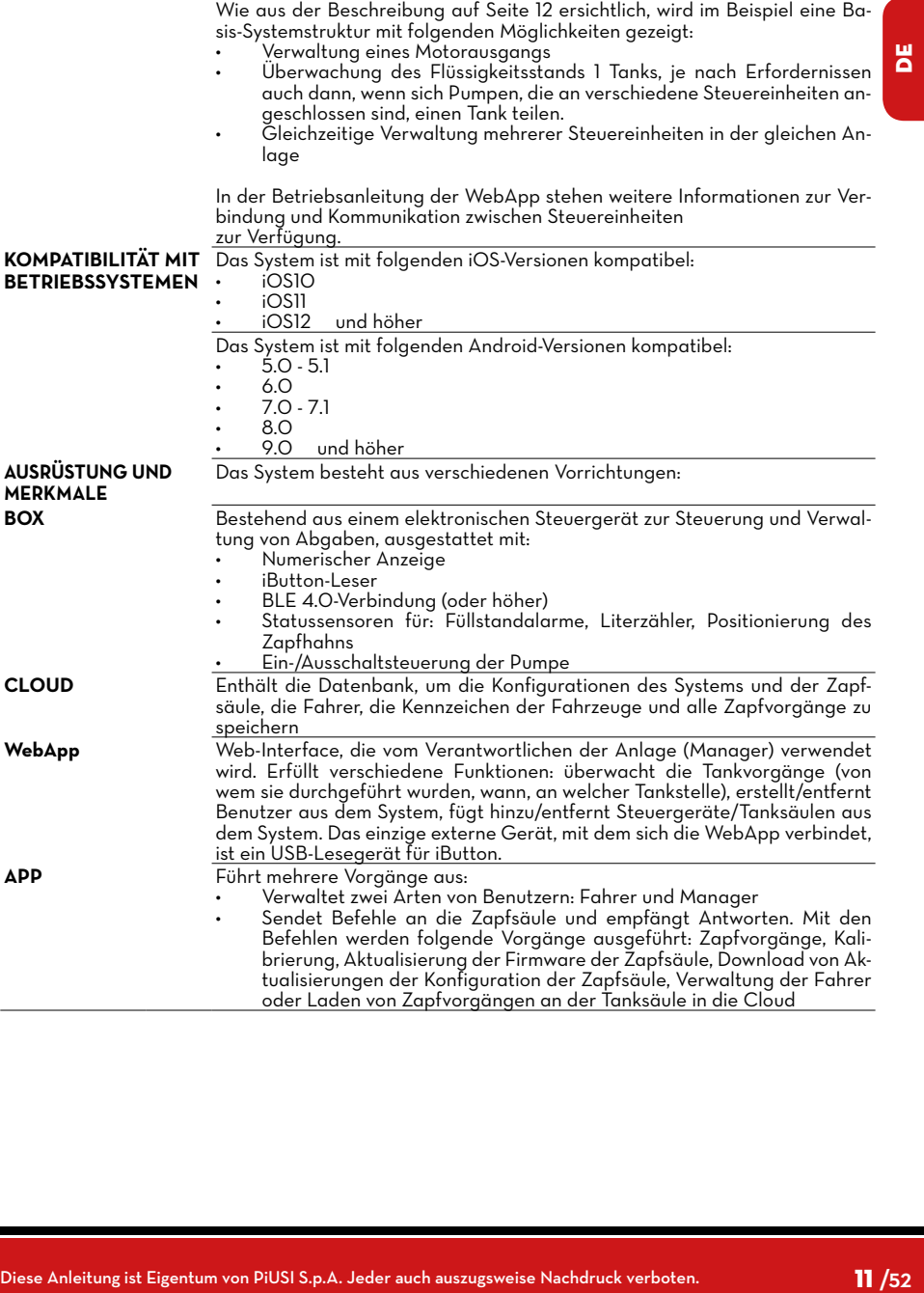

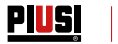

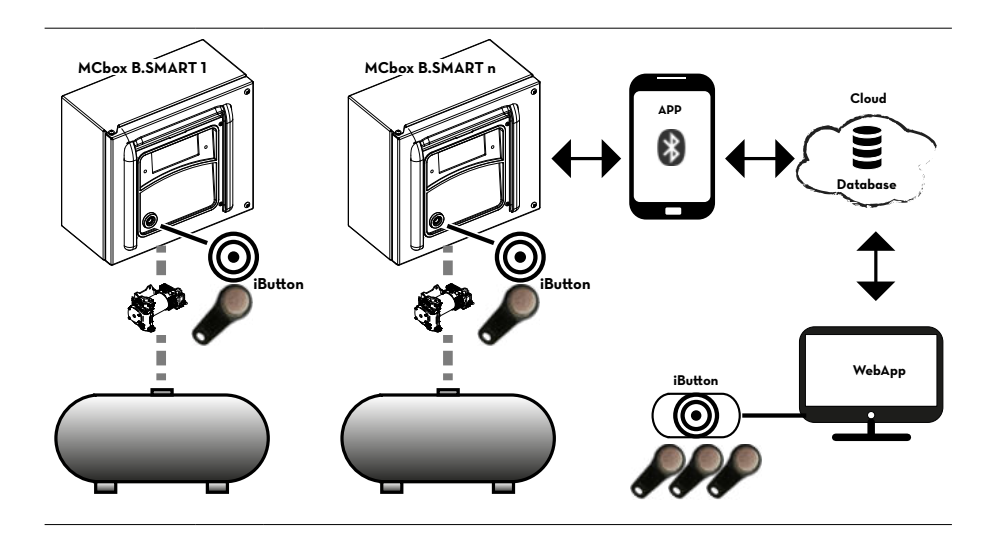

<span id="page-12-0"></span>*DE (Übersetzung der Originalsprache)*

#### **9 BETRIEB**

Die Steuereinheit wird mit 100/240 VAC betrieben und treibt einen Motor an, der maximal 15 A aufnehmen kann. Sie verfügt über ein 4-stelliges hintergrundbeleuchtetes Display, einen iButton -Leser, eine blaue LED für die Bluetooth-Verbindung und eine rote LED für Warnung/Alarm:

PIUSI FULL PACK MC BOX ASB. SMART

ROTE LED:

Leuchtet sie, wird ein Code angezeigt, der eine Rei-he von Warnungen oder Alarmen angibt. Sie Tabelle der Fehlercode.

DISPLAY Hintergrundbeleuchtung aktiv:. Eine Authentifizierung des Fahrers oder des Managers über Smartphone oder des Fahrers über iButton hat stattgefunden. Das Display zeigt an:

- Version der installierten Firmware
- Abgabemenge
- Zeit
- Warn- oder Alarmcode bei rotem LED
- Boot-Status der Firmware-Aktualisierung
- Prozentsatz der übertragenen Firmware

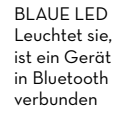

iButton-Leser  **HINWEIS** Rote LED leuchtet - Das ist auf mehrere Faktoren zurückzuführen; jedes Mal, wenn die LED aufleuchtet, zeigt die Anzeige einen Code an, der von einem Buchstaben A und einer fortlaufenden Nummer gebildet wird. Wenn die LED leuchtet ist kein Zapfvorgang möglich.

Nachfolgend sind die möglichen Fehlercodes mit den entsprechenden Lösungen aufgelistet:

**MADE in ITALY**

• NOT FOR RESALE • NICHT EICHFÄHIG • PARA UTILISACION EXCLUSIVA DEL USUARIO • VIETATO L'USO IN RAPPORTO A TERZI • CIRC. MIN. N°67 DEL 25/07/1996 •

A 1

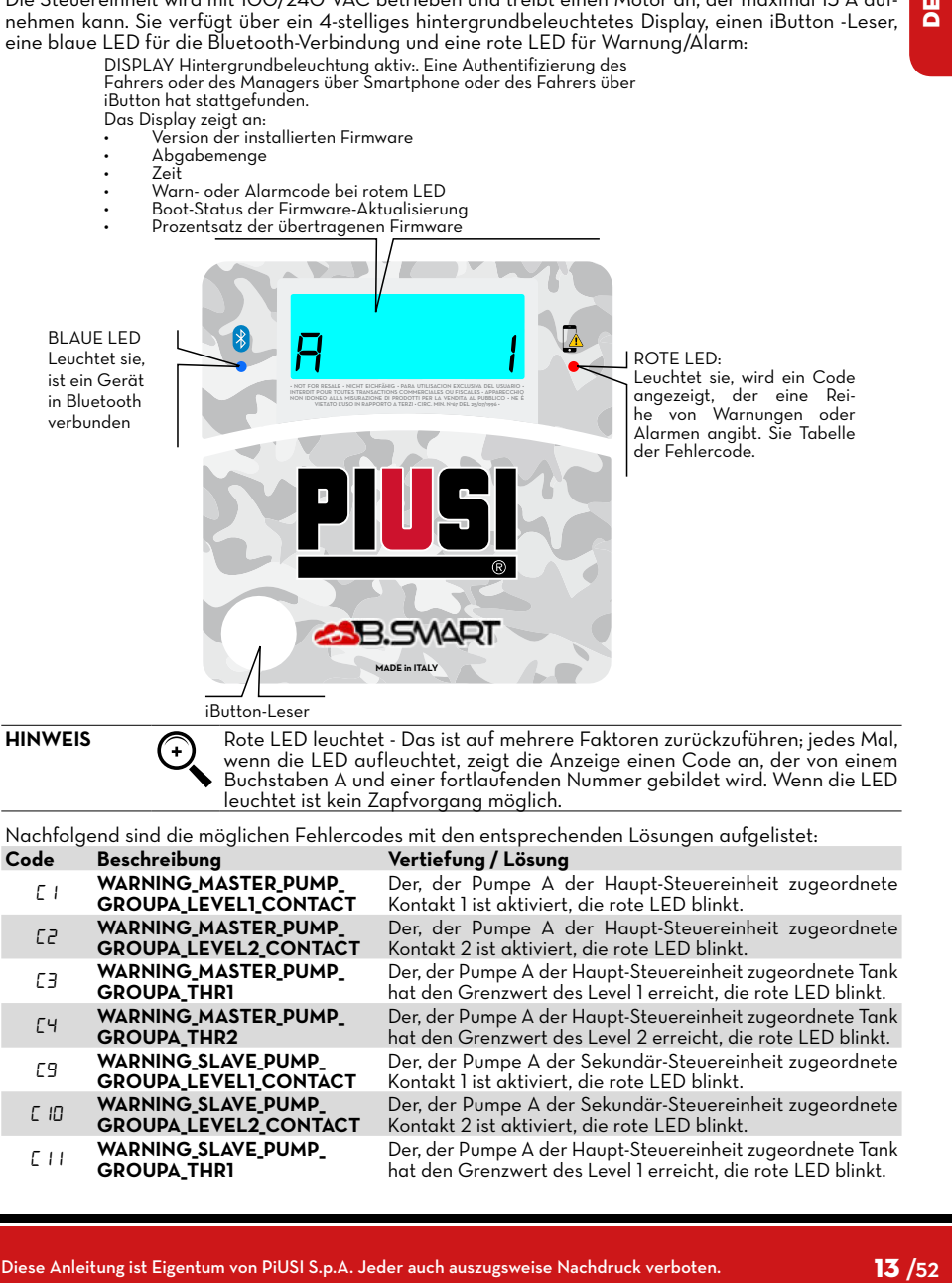

Piusi

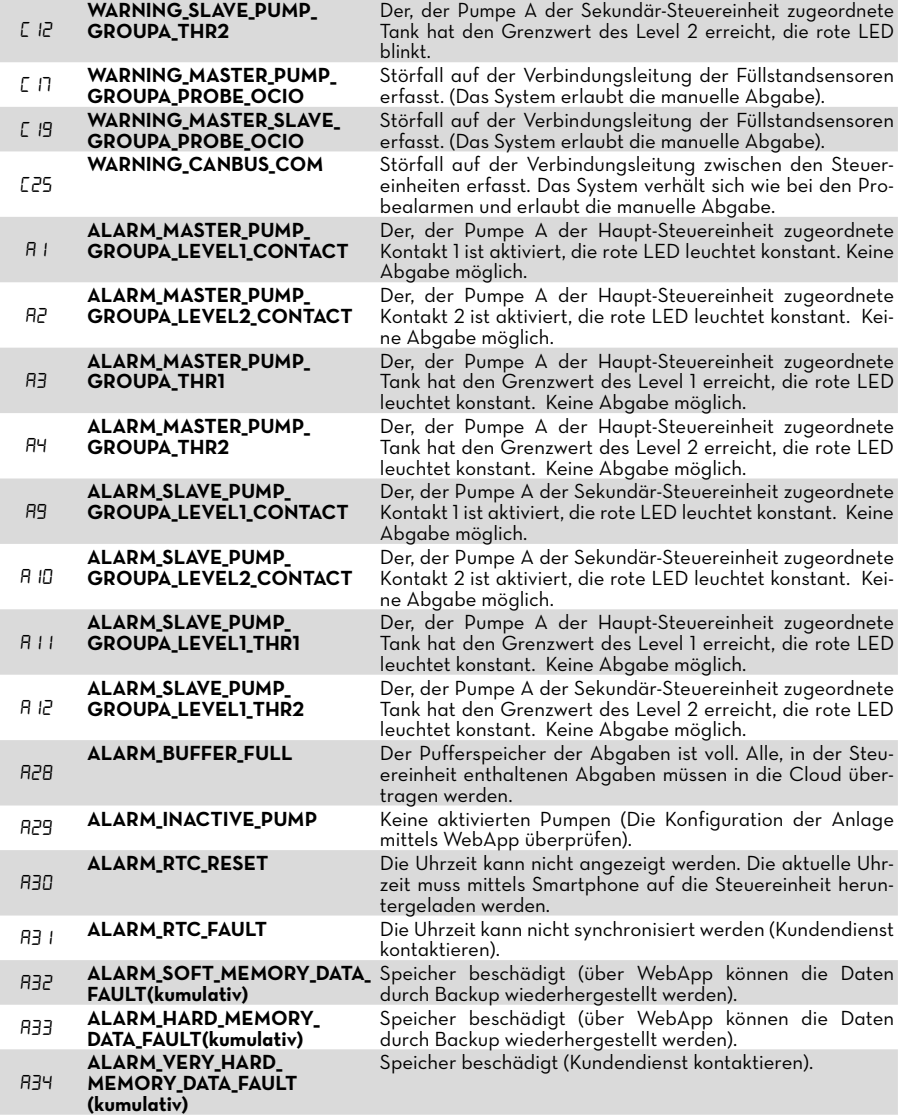

In Bezug auf die Warn- / Alarmlogik wird darauf hingewiesen, dass sich eine oder mehrere Steuereinheiten Niveauschalter teilen oder an denselben Tank angeschlossen werden können. Siehe dazu den entsprechenden Abschnitt in der Systembeschreibung.

In diesen Situationen werden Warnungen und Alarme von einer Steuereinheit an die anderen Steuereinheiten, welche die Ressource gemeinsam nutzen, weitergegeben.

In der Betriebsanleitung der WebApp Anlagenverwaltung stehen weitere Informationen zur Verbindung und Kommunikation zwischen Steuereinheiten zur Verfügung.

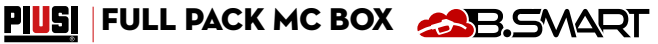

#### <span id="page-14-0"></span>**10 TECHNISCHE MERKMALE**

**ZWECKBESTIMMUNG** Implementierung eines Systems zur Abgabe und Kontrolle von Flüssigkeiten für den privaten Gebrauch, die keinen besonderen Vorschriften wie ATEX für explosionsgefährdete Bereiche unterliegen.

#### **VORSICHT CUBE B.SMART NICHT IN UMGEBUNGEN INSTALLIEREN, DIE NACH DEN ATEX-VORSCHRIFTEN ALS EXPLOSIONSGEFÄHRDET EINGE-STUFT SIND.** Die Elektromotoren der Tankstellen tolerieren folgende maximale Abwei-

**MAXIMALE SCHWAN-KUNGEN DER ELEK-TRISCHEN PARAMETER**

chungen: Versorgungsspannung +/- 5% und maximale Frequenzschwankungen +/- 2%

SIEHE FOLGENDE TABELLE DER TECHNISCHEN DATEN

#### VOR DER INSTALLATION IMMER ÜBERPRÜFEN, OB IHR MODELL KOR-**REKT UND FÜR DAS TATSÄCHLICH VORHANDENE NETZTEIL (SPAN-NUNG / FREQUENZ) GEEIGNET IST.**

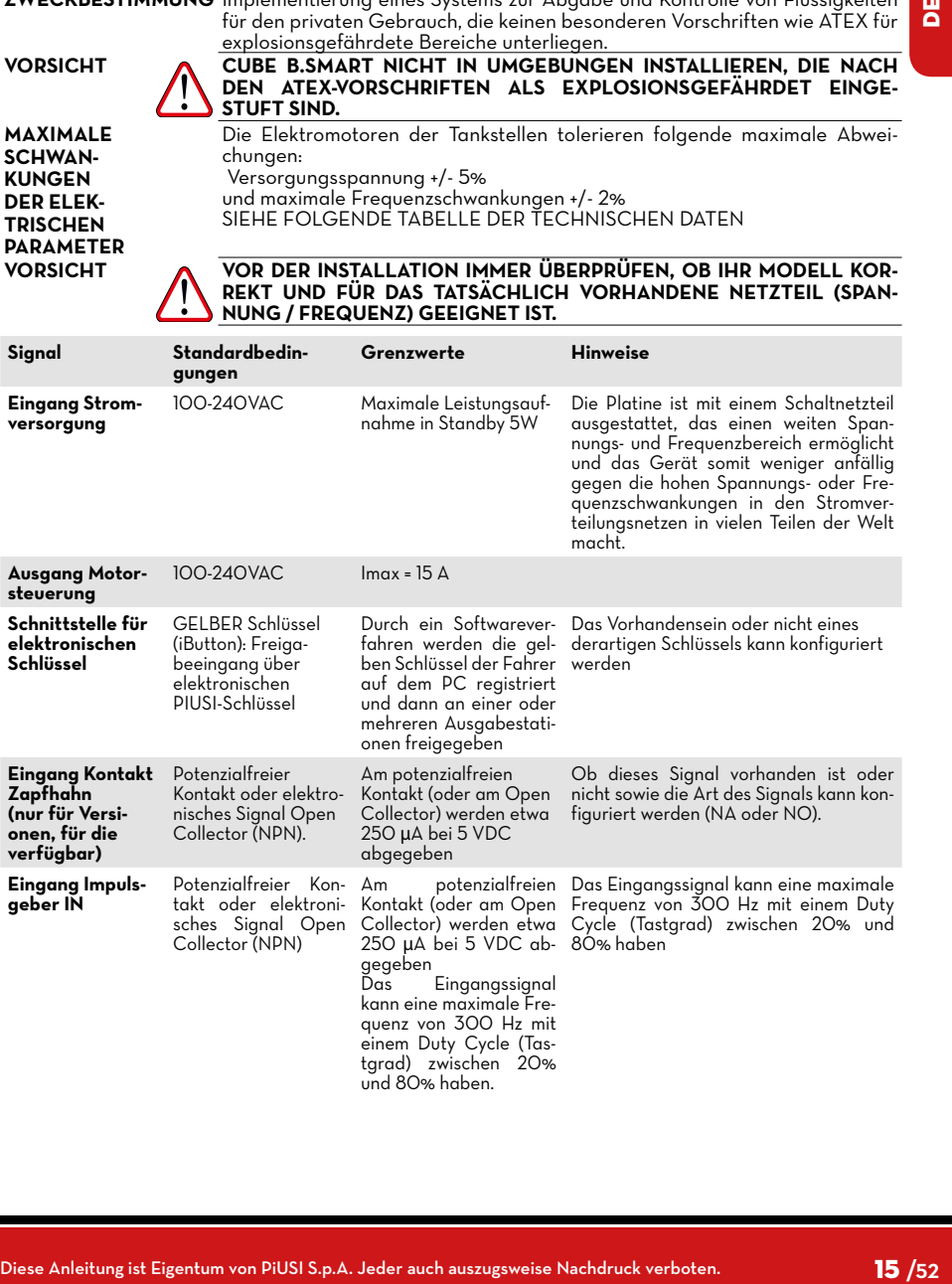

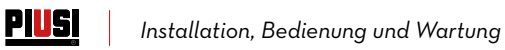

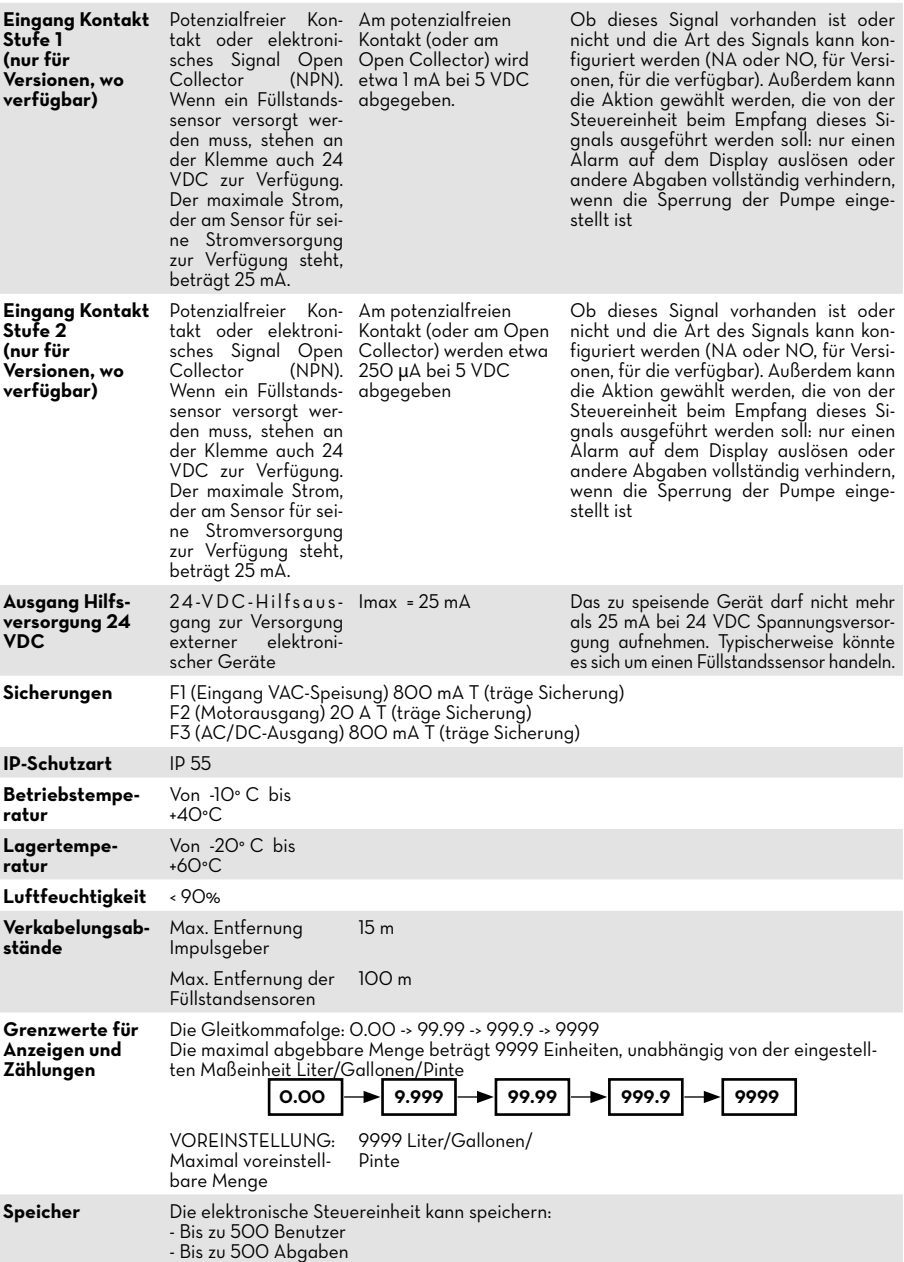

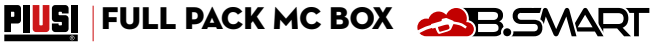

#### <span id="page-16-0"></span>**11 GEBRAUCH 11.1 BESTIMMUNGSGEMÄSSER GEBRAUCH**

MC BOX B.SMART wurde für die Abgabeverwaltung mehrerer Tanksäulen im privaten Bereich entwickelt.

Dedizierte Apps und Web-Apps vereinfachen die Bedienung, indem sie eine Zusammenfassung aller Abgabevorgänge anzeigen.

**Umgebungstemperatur: min. -20 C / max +40 °C Relative Luftfeuchtigkeit: max. 90%** 

**VORSICHT Umgebungsbedingungen für den Gebrauch**

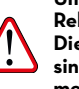

**Die angegebenen Grenztemperaturen gelten für die Pumpenbauteile und sind zu beachten, um mögliche Schäden oder Funktionsstörungen zu vermeiden.**

#### **11.2 NICHT BESTIMMUNGSGEMÄSSER GEBRAUCH**

**VORSICHT Entzündliche Flüssigkeiten und explosionsfähige Atmosphäre**

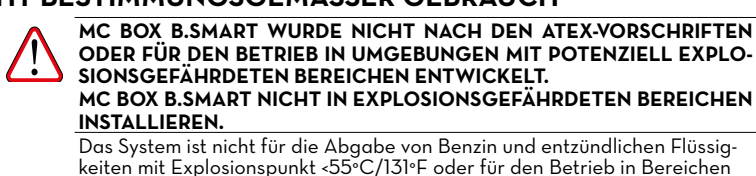

**ODER FÜR DEN BETRIEB IN UMGEBUNGEN MIT POTENZIELL EXPLO-SIONSGEFÄHRDETEN BEREICHEN ENTWICKELT. MC BOX B.SMART NICHT IN EXPLOSIONSGEFÄHRDETEN BEREICHEN INSTALLIEREN.**

Das System ist nicht für die Abgabe von Benzin und entzündlichen Flüssigkeiten mit Explosionspunkt <55°C/131°F oder für den Betrieb in Bereichen mit explosionsfähiger Atmosphäre ausgelegt.

Unter den vorgenannten Bedingungen ist der Einsatz der Pumpe daher verboten.

**VORSICHT Nicht bestimmungsgemäße Verwendung**

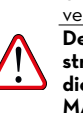

**Der Gebrauch des Systems für andere als die vorgesehenen Zwecke ist strengstens untersagt. Jede andere Verwendung des Systems als der in**  dieser Anleitung beschriebene Auslegungszweck gilt als "UNSACHGE-**MÄSSE VERWENDUNG" und entbindet PIUSI S.p.A. jeglicher Haftung für Sach-, Personen-, Tier- oder Systemschäden.**

#### **11.3 VERNÜNFTIGERWEISE VORHERSEHBARE FEHLANWENDUNG**

Für MC BOX B.SMART ist das Smartphone ein unverzichtbares Werkzeug zum Einstellen und Aufzeichnen der vom System verwalteten Abgabevorgänge; es darf jedoch nicht während des Zapfvorgangs in der Nähe der Zapfsäule verwendet werden.

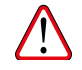

11.1 DES 11PM MOSUCHER (VERNAULTER)<br>
(Signal Content automorpheme Torksburger Torksburger (Signal Content and Redefinition and Redefinition and Redefinition and Redefinition and Redefinition and Redefinition and Redefini **VORSICHT Die Benutzung des Mobiltelefons während der Abgabe von Benzin oder anderer Kraftstoffe oder Flüssigkeiten, die entzündliche Dämpfe abgeben oder potenziell explosionsfähige Atmosphäre erzeugen, ist auf jeden Fall innerhalb der, als ATEX klassifizierten Bereiche gemäß der geltenden Vorschriften strengstens untersagt, es sei denn das Gerät ist ordnungsgemäß ATEX-zertifiziert und für den Einsatz in dem betreffenden Bereich zugelassen. Das Mobiltelefon muss daher außerhalb dieses Bereichs aufbewahrt oder ausgeschaltet werden.**

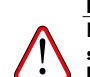

**VORSICHT Das Smartphone ausschließlich zum Verbinden, Authentifizieren und Anschluss des Smartphones mit dem Zapfgerät verwenden. Bei der Betankung des Fahrzeugs, auch mit nicht entzündlichen Flüssigkeiten, ist von der Benutzung des Telefons in jedem Fall dringend abzuraten, da es zu gefährlichen Ablenkungen kommen kann.** 

<span id="page-17-0"></span>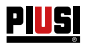

# **12 INSTALLATION**

#### **12.1 INSTALLATION DER BOX**

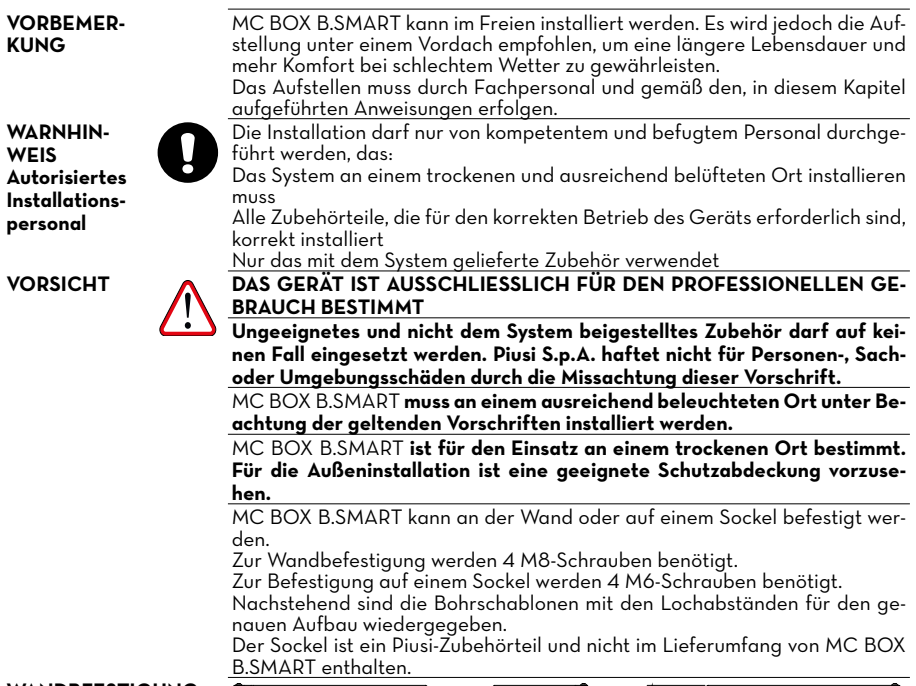

#### **WANDBFESTIGUNG**

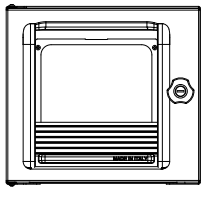

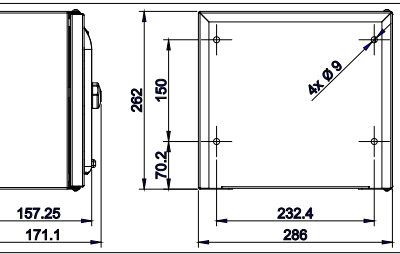

<span id="page-18-0"></span>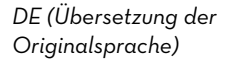

# **Example And Street And Street And Street And Street And Street And Street And Street And Street And Street And Street And Street And Street And Street And Street And Street And Street And Street And Street And Street And BEFESTIGUNG AUF SOCKEL** 75 22.8 236  $286$  $e_{\!\scriptscriptstyle\mathcal{S}}$ **optional VORSICHT MCBOX B-SMART IN BEREICHEN OHNE EXPLOSIONSGEFAHR AUF-STELLEN.**

PIUSI FULL PACK MC BOX ASB. SMART

#### **12.2 GEFÄHRLICHER BEREICH**

Laut der nationalen elektrischen Richtlinie wird jede Tankstelle als gefährlicher Bereich definiert. Die Aufstellung muss nach folgenden Standards erfolgen:

- Nationale elektrische Richtlinie (NFPA Nr. 70)
- Richtlinie für Anlagen zur Kraftstoffabgabe für Motoren und Reparaturwerkstätten (NFPA Nr. 30A)<br>**VORSICHT**

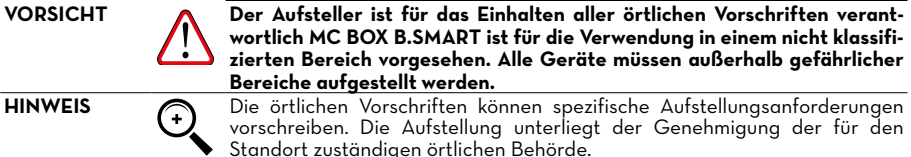

<span id="page-19-0"></span>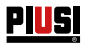

#### **12.3 ELEKTRISCHE ANSCHLÜSSE**

**ELEKTRISCHE AN-SCHLÜSSE** Die elektrischen Anschlüsse müssen fachgerecht durch Fachpersonal und unter Beachtung der im Installationsland geltenden Vorschriften und der Anweisungen in den Schaltplänen dieser Anleitung durchgeführt werden. **VORSICHT Die elektronische Bedientafel MC BOX B.SMART ist NICHT mit Schutzschaltern ausgestattet. Daher muss der MC BOX B.SMART eine Schalttafel vorgeschaltet werden, die mit einem Leistungs-/Trennschutzschalter, der mit einer für die elektrische Leitung angemessenen Belastbarkeit und einem für die Art der elektrischen Last geeigneten Differenzialschalter ausgelegt ist. Oder es muss ein Schnelltrennsystem vorgesehen werden, wie z.B. eine Verbindung Steckdose-Stecker, die im Störungsfall zu verwenden ist. VORSICHT Vor jeglichem Eingriff an elektrischen Teilen sicherstellen, dass alle Hauptschalter, die das Gerät mit Spannung versorgen, getrennt sind.** Im Folgenden werden die Vorgänge beschrieben, die für die korrekte Durchführung der Verkabelung erforderlich sind: • Öffnen der hinteren Abdeckung der Steuereinheit **Netzstecker** • Pumpenstecker • Stecker für: Strom 24 VDC, Zapfhahnkontakt, Impulsgeber, Niveauschalter 1 und 2 • Anschluss PG Steuergerät • Verschluss der hinteren Abdeckung der Steuereinheit • Anschluss OCIO-System auf RS485 (falls verwendet) • Schnittstellenverbindung mit anderen Canbus-Steuereinheiten **ÖFFNEN DER HINTEREN ABDECKUNG DER STEUER-EINHEIT** Für den Zugang zum Fach der Elektronikplatinen alle 8 Schrauben der hinteren Abdeckung der Steuereinheit lösen.

**KABELKANALAN-SCHLUSS**

Für eine optimale Kabelführung im Inneren des Steuergerätes werden die, für die verschiedenen Signale zu verwendenden Kabelverläufe angegeben.

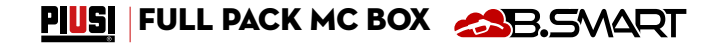

*DE (Übersetzung der Originalsprache)*

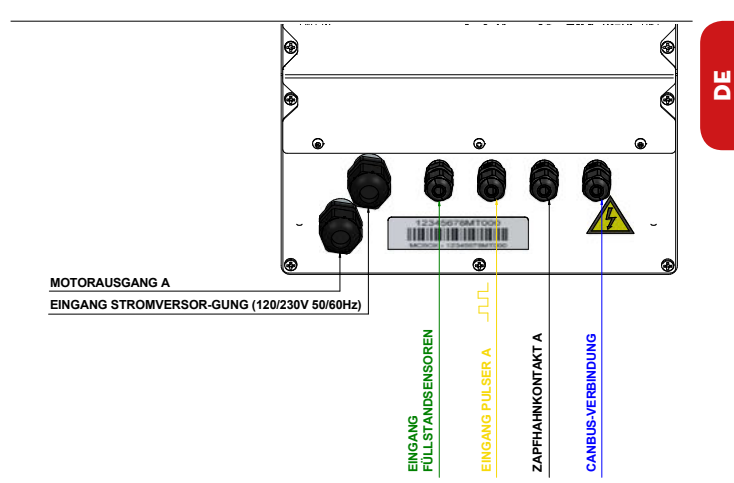

Nach dem Öffnen der Abdeckung kann auf die Elektronikplatine und ihre Steckverbinder zugegriffen werden:

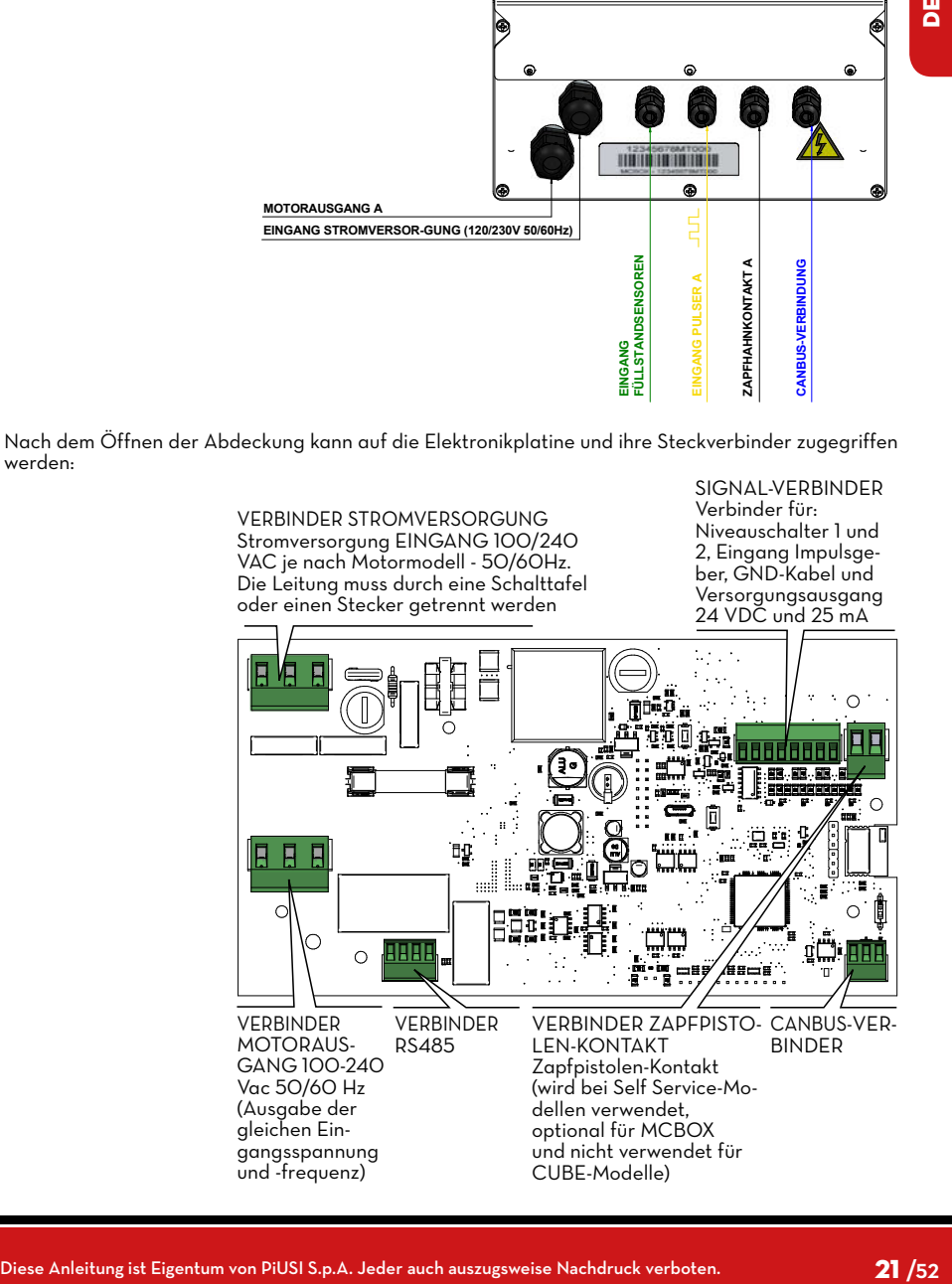

#### PIUSI

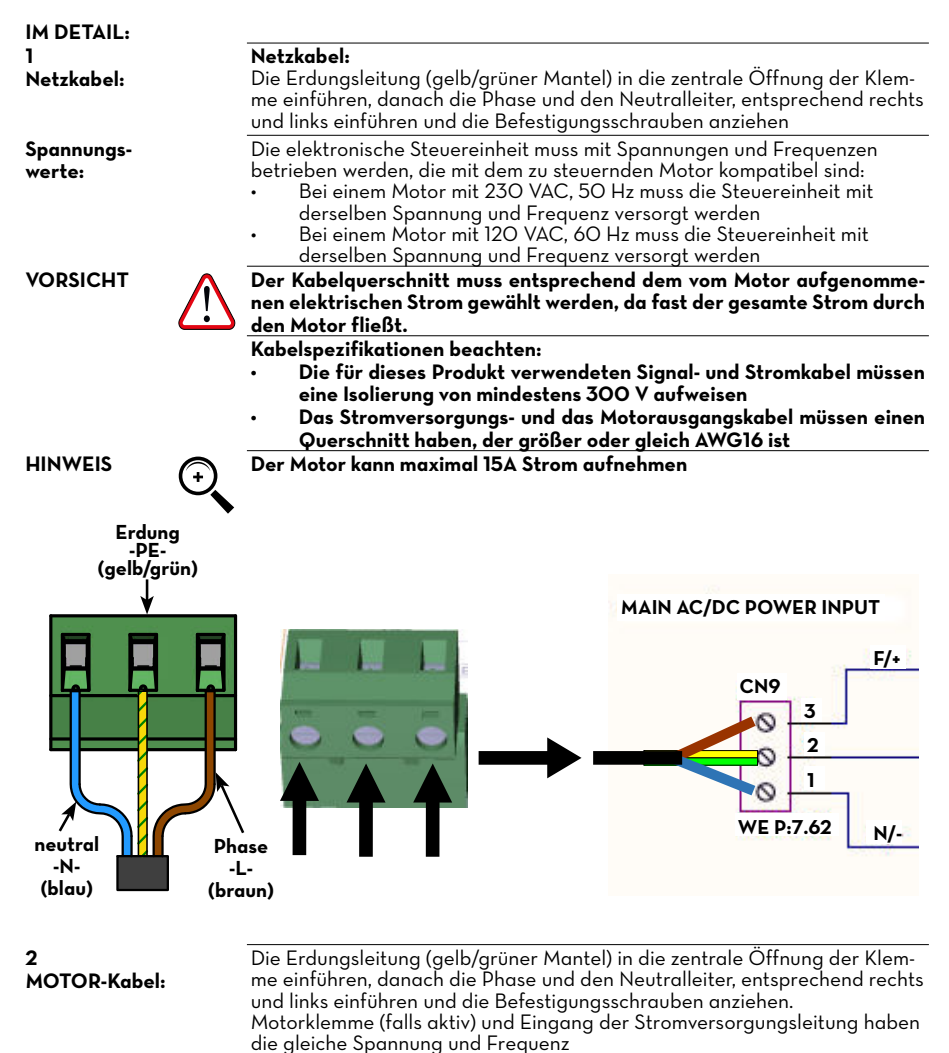

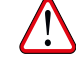

**VORSICHT Der Querschnitt des Motorkabels muss entsprechend dem vom Motor aufgenommenen elektrischen Strom gewählt werden. Vorab beschriebene Kabelspezifikationen beachten.**

#### PIUSI FULL PACK MC BOX ASB. SVART

*DE (Übersetzung der Originalsprache)*

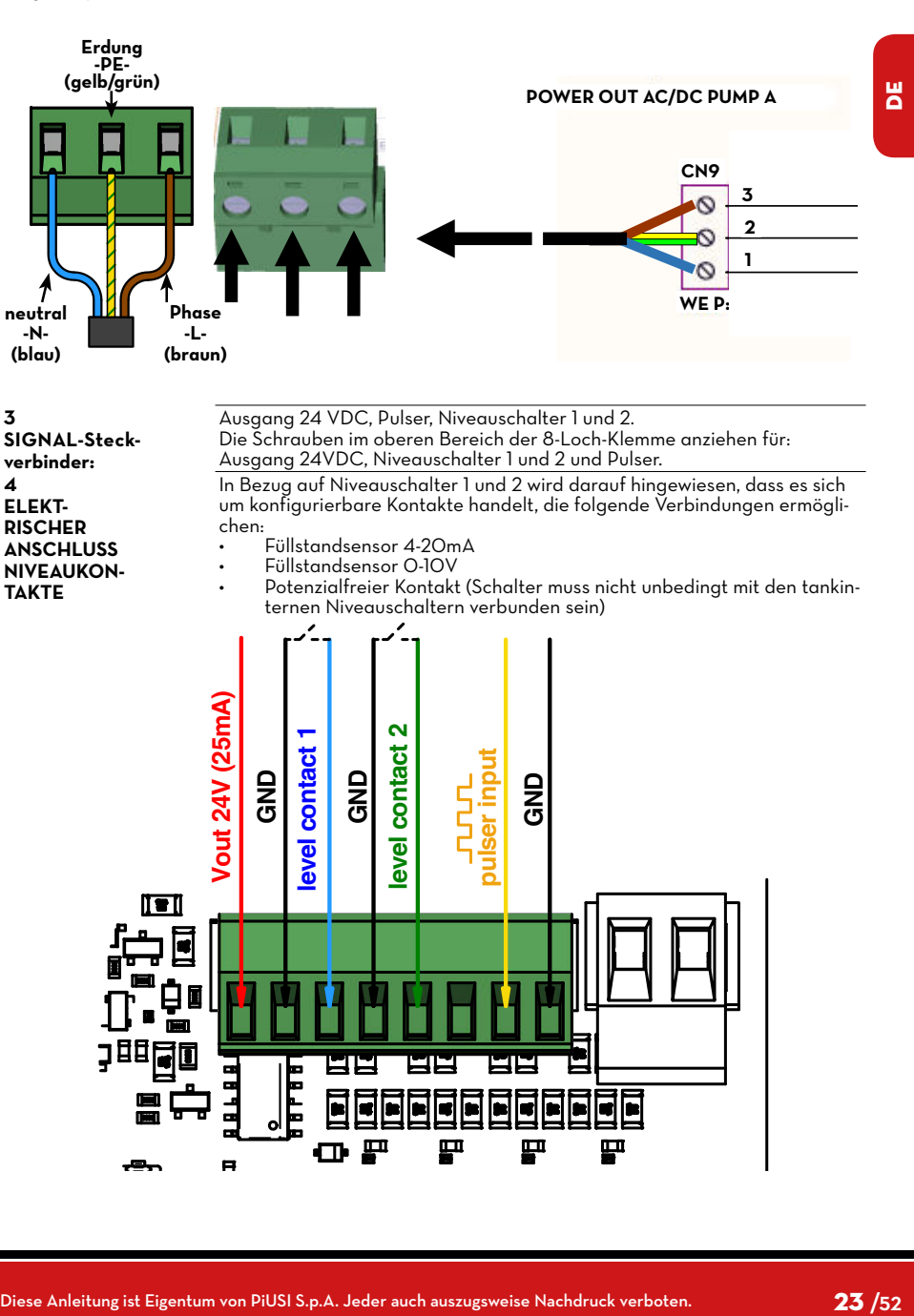

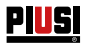

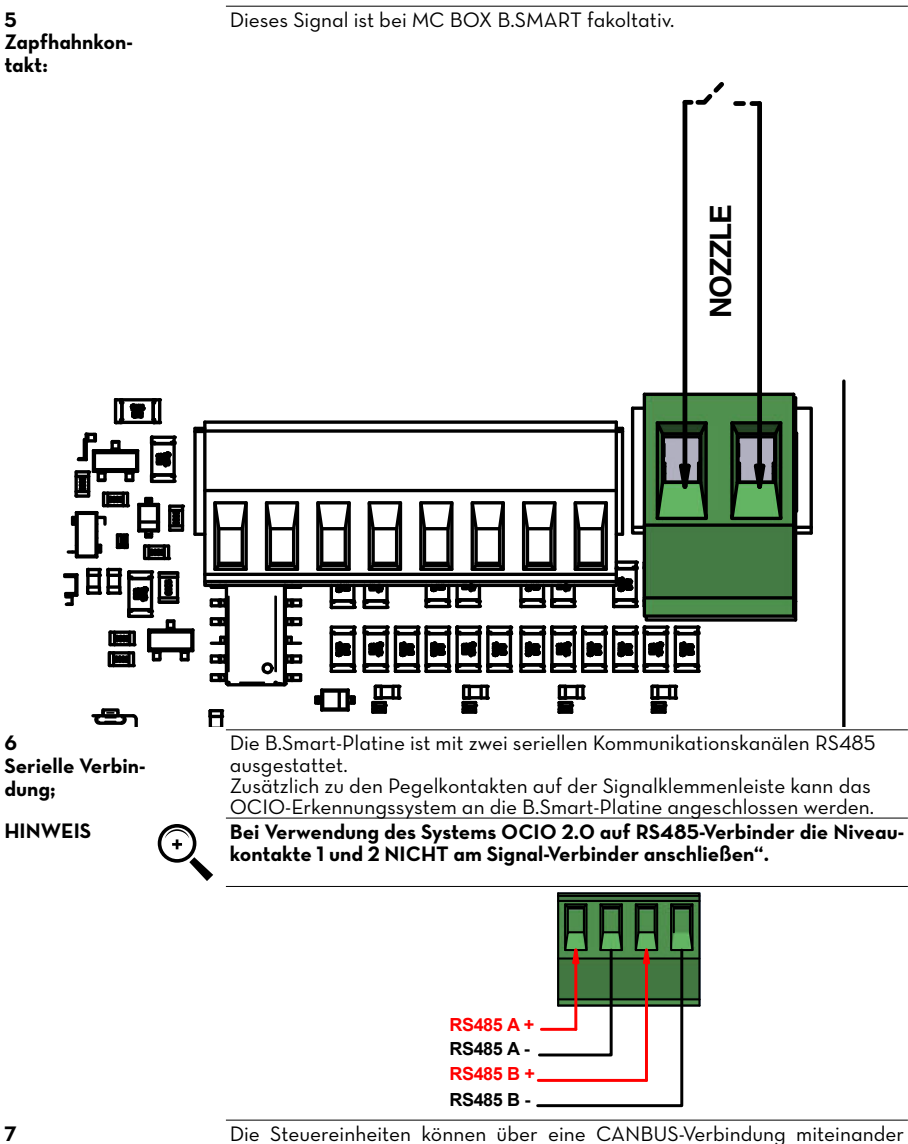

**CANBUS-Verbindung:**

verbunden werden. Die Abbildung zeigt den Steckverbinder auf jeder einzelnen Platine und ein kleines Anschlussdiagramm zwischen n Steuereinheiten.

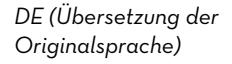

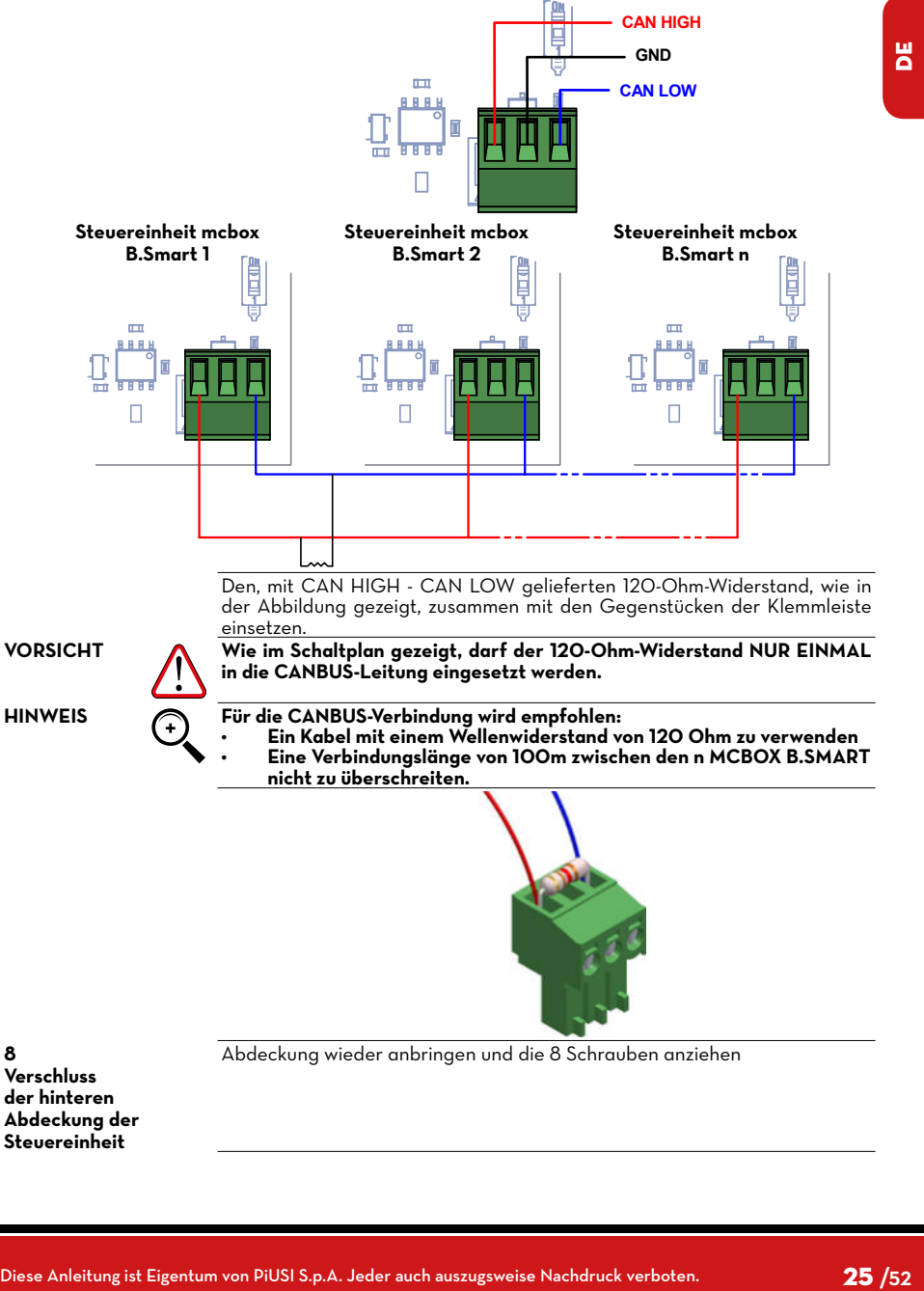

PIUSI FULL PACK MC BOX AS B. SVART

**der hinteren Abdeckung der Steuereinheit**

**8**

<span id="page-25-0"></span>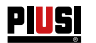

#### **13 ERSTE KONFIGURATION**

Vor der Verwendung muss die Systemkonfiguration vorgenommen werden. Dazu über ein Smartphone die Verbindung zwischen MCBOX B-SMART und der App und der dedizierten WebApp herstellen. In diesem Abschnitt werden alle Schritte erläutert, die erforderlich sind, um diese Konfiguration korrekt durchzuführen.

Zur Systemkonfiguration:

Die Steuereinheit starten

Die Steuereinheit über die APP konfigurieren

Die Steuereinheit über die WebApp konfigurieren

#### **13.1 EINSCHALTEN**

**Nachfolgend die Reihenfolge der Meldungen, die das System während der Einschaltphase ausgibt**

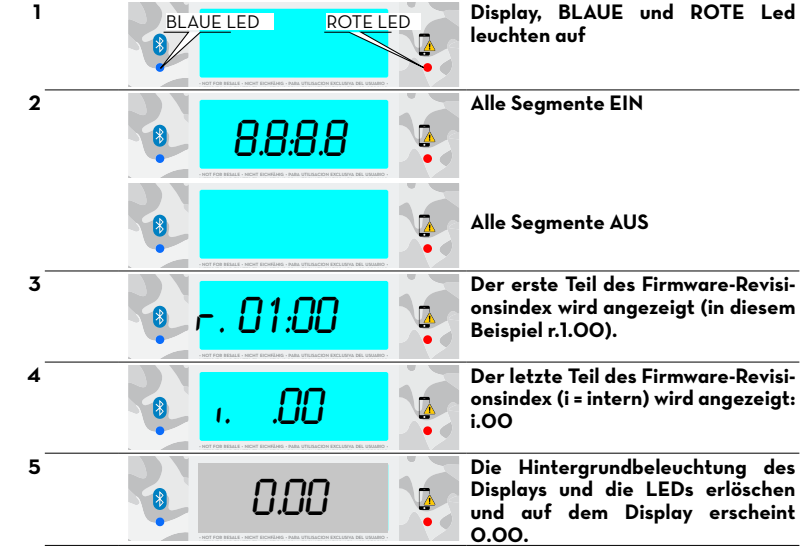

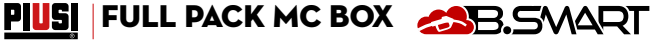

#### <span id="page-26-0"></span>**13.2 KONFIGURATION ÜBER APP UND WEBAPP**

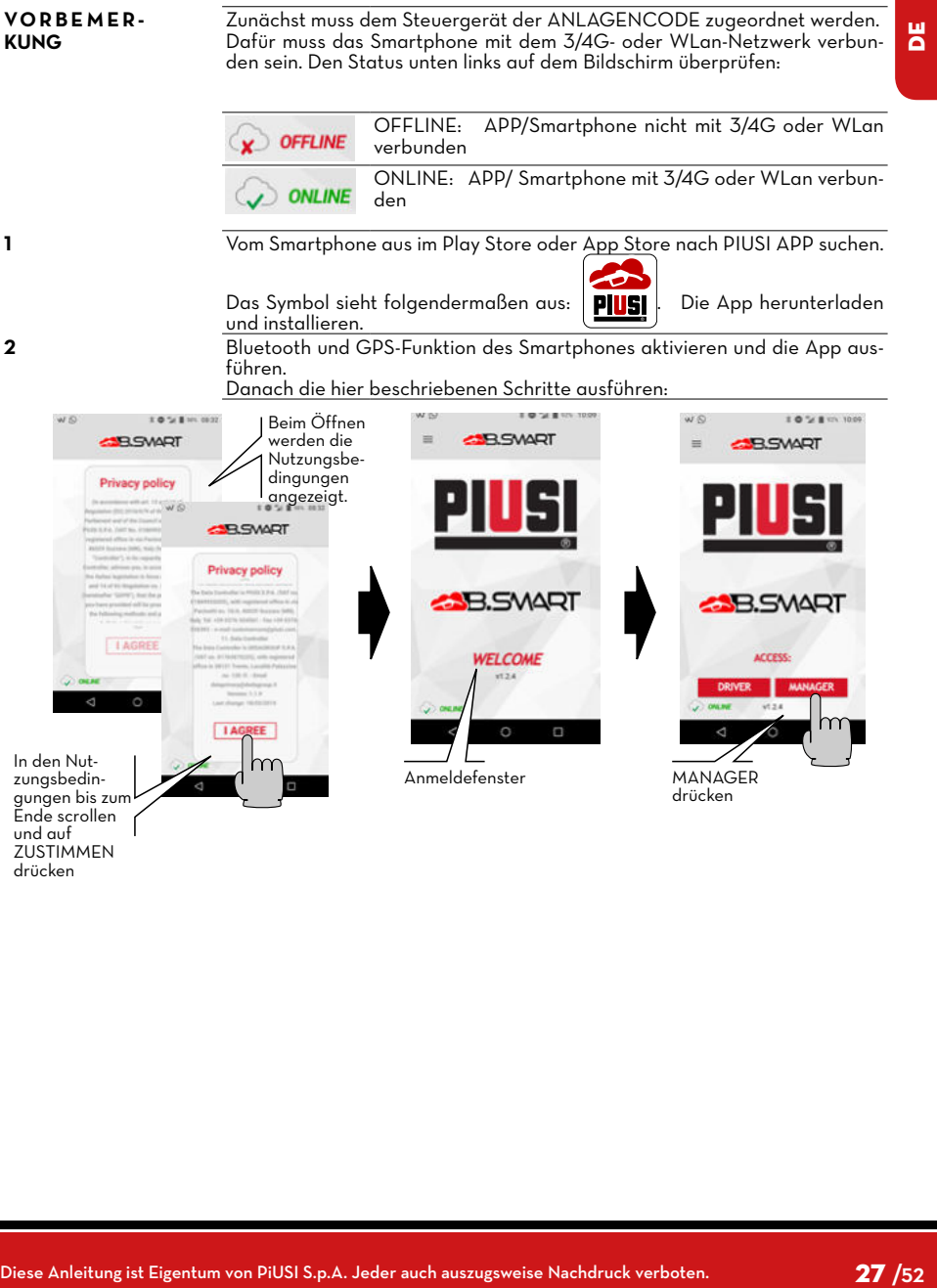

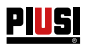

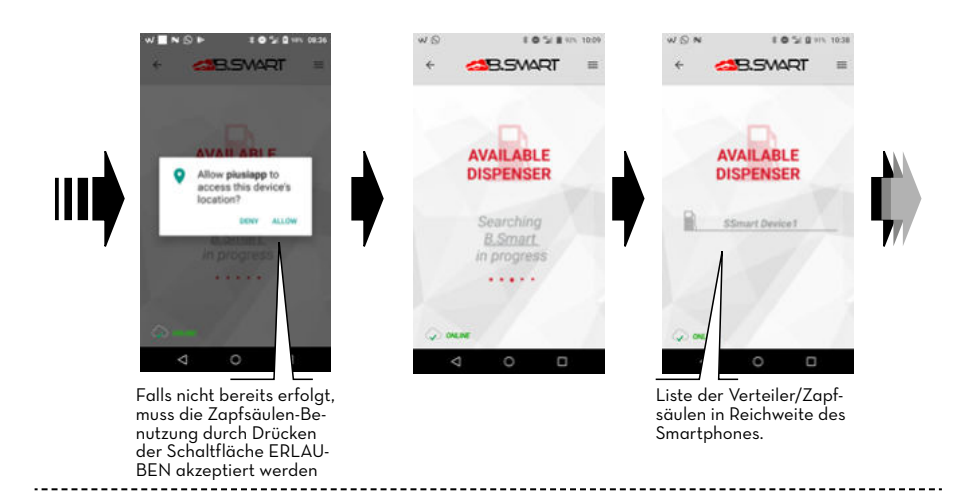

#### PIUSI FULL PACK MC BOX ASB. SVART

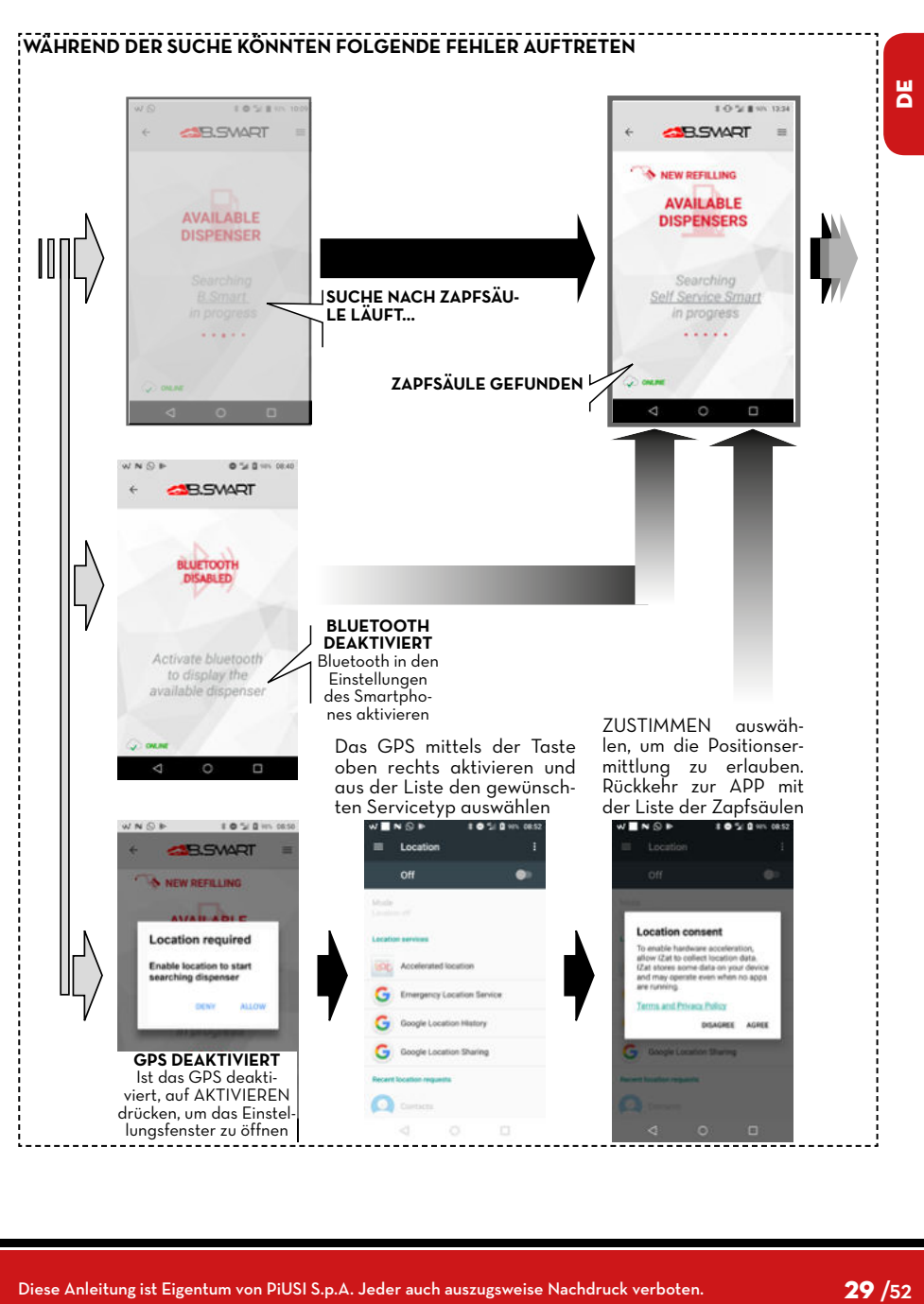

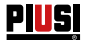

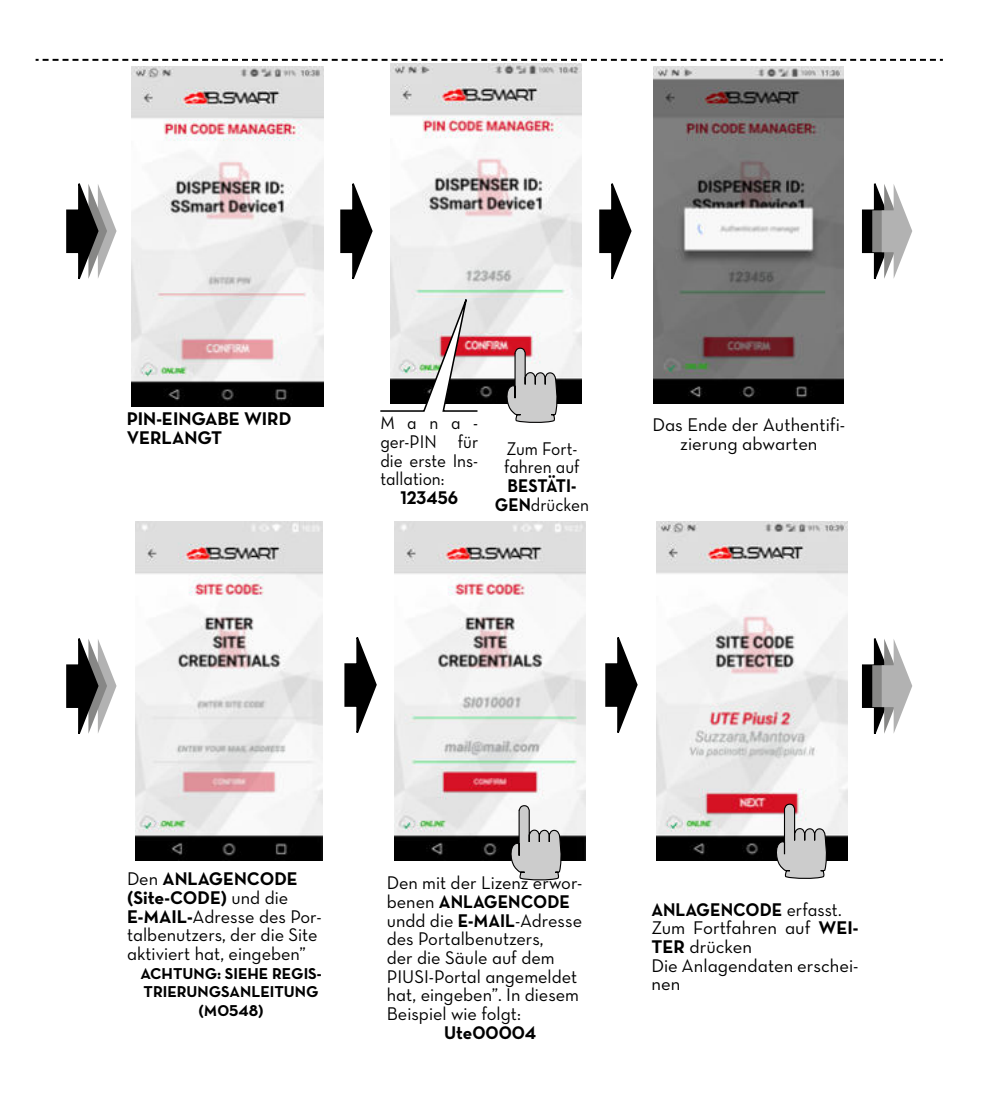

#### *DE (Übersetzung der Originalsprache)*

#### PIUSI FULL PACK MC BOX ASB. SVART

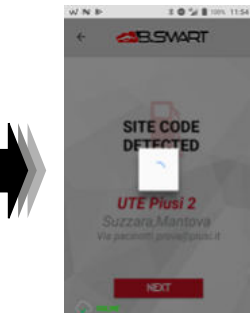

Die Zapfsäule wird mit

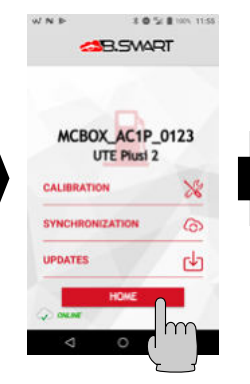

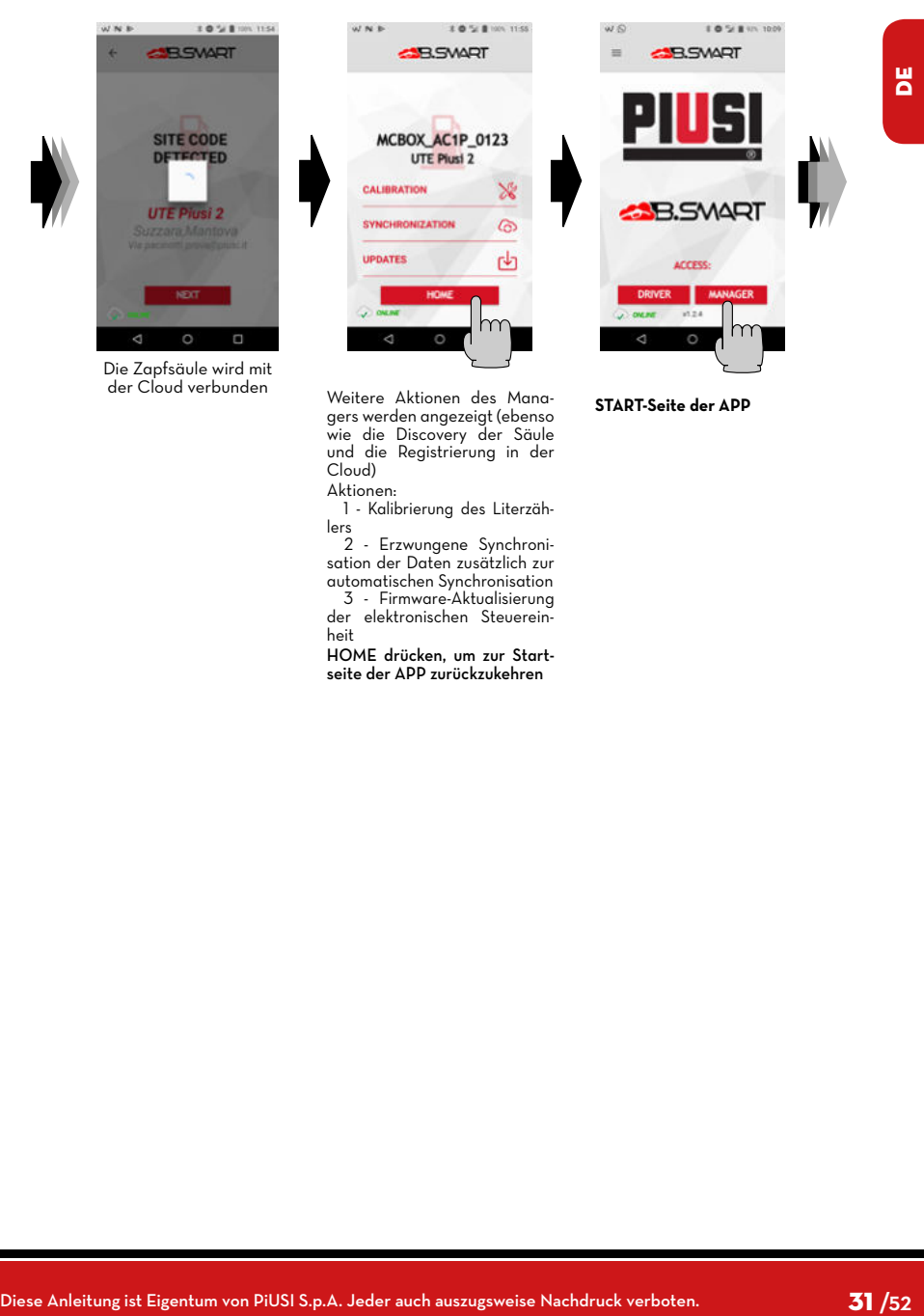

Weitere Aktionen des Managers werden angezeigt (ebenso wie die Discovery der Säule und die Registrierung in der Cloud) Aktionen:

 1 - Kalibrierung des Literzählers

 2 - Erzwungene Synchronisation der Daten zusätzlich zur automatischen Synchronisation 3 - Firmware-Aktualisierung

der elektronischen Steuereinheit

HOME drücken, um zur Startseite der APP zurückzukehren

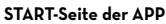

<span id="page-31-0"></span>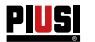

#### **13.3 KONFIGURATION DER STEUEREINHEIT ÜBER WEBAPP**

**VORBEMER-KUNG**

**Für detaillierte Anweisungen zur Kontoregistrierung siehe die Registrierungsanlei-tung (M0548)**

Nach der Zuweisung des ANLAGENCODES an die Steuereinheit, überprüfen, ob die diese in der Cloud vorhanden ist. Sodann die Verbindung über den eigenen Internet-Browser herstellen: Google Chrome, Microsoft Edge oder Mozilla Firefox unter folgendem Link: https://bsmart.piusi.com/ Der Anmeldebildschirm der WebApp wird geöffnet:

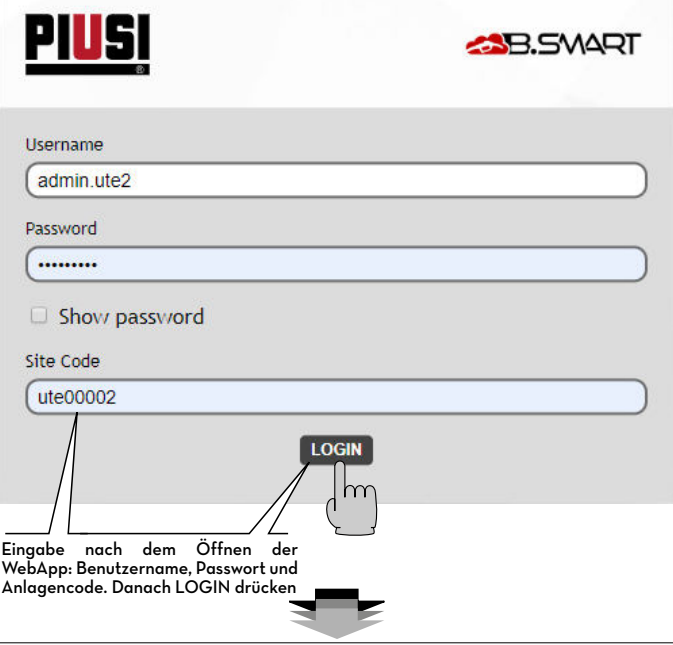

#### PIUSI FULL PACK MC BOX AS B. SVART

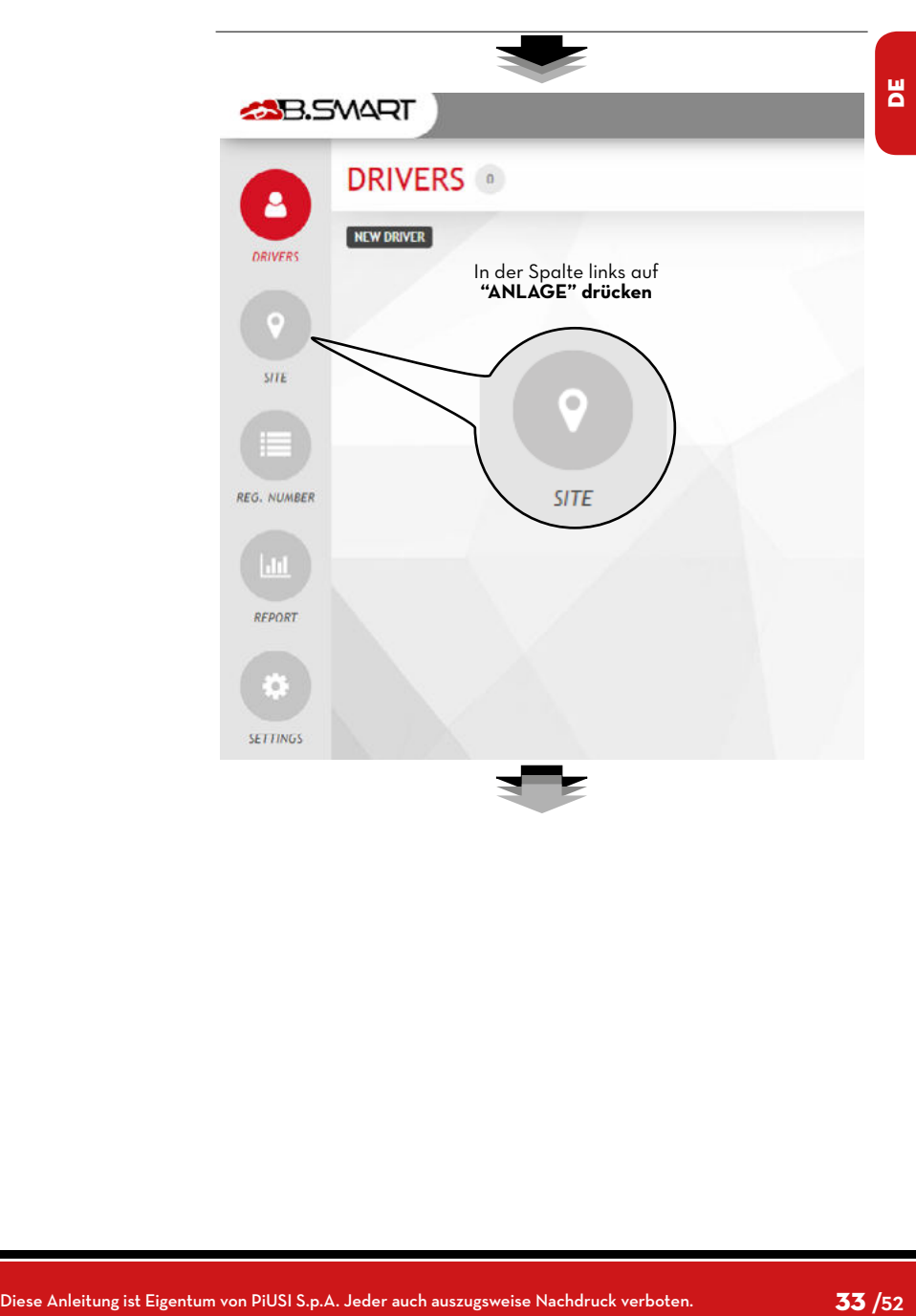

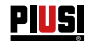

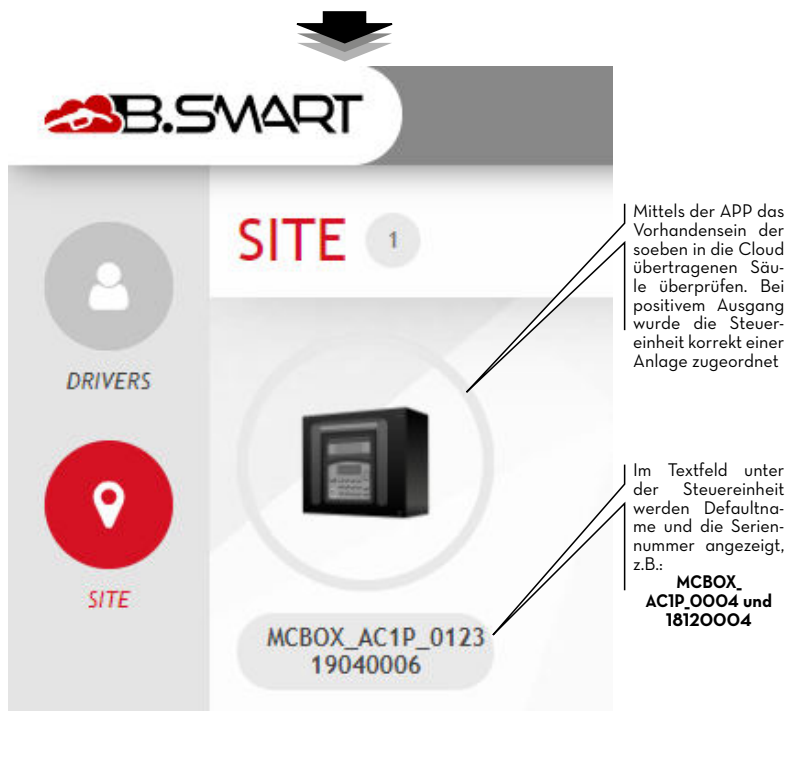

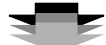

Ausführliche Informationen zu den WebApp-Funktionen (wie z.B. die Verwaltung der Fahrer, Registriernummern, Abgabeprotokolle und Konfigurationen) finden Sie in der speziellen Betriebsanleitung im dedizierten Bereich der WebApp.

#### PIUSI FULL PACK MC BOX ASB. SVART

### <span id="page-34-0"></span>**14 FAHRERZUGRIFF**

#### **14.1 ERSTER FAHRERZUGRIFF ÜBER APP**

**VORBEMER-KUNG**

Um die App als Fahrer nutzen zu können, muss der Manager das Profil des Fahrers über die WebApp angelegt haben (siehe Anleitung der WebApp Kapitel - HINZUFÜGEN EINES NEUEN FAHRERS). Außerdem muss dafür das Smartphone mit dem 3/4G- oder WLan-Netzwerk ver-

bunden sein. Dazu den Status unten links auf dem Bildschirm überprüfen:

OFFLINE: APP/Smartphone nicht mit 3/4G oder WLan verbunden

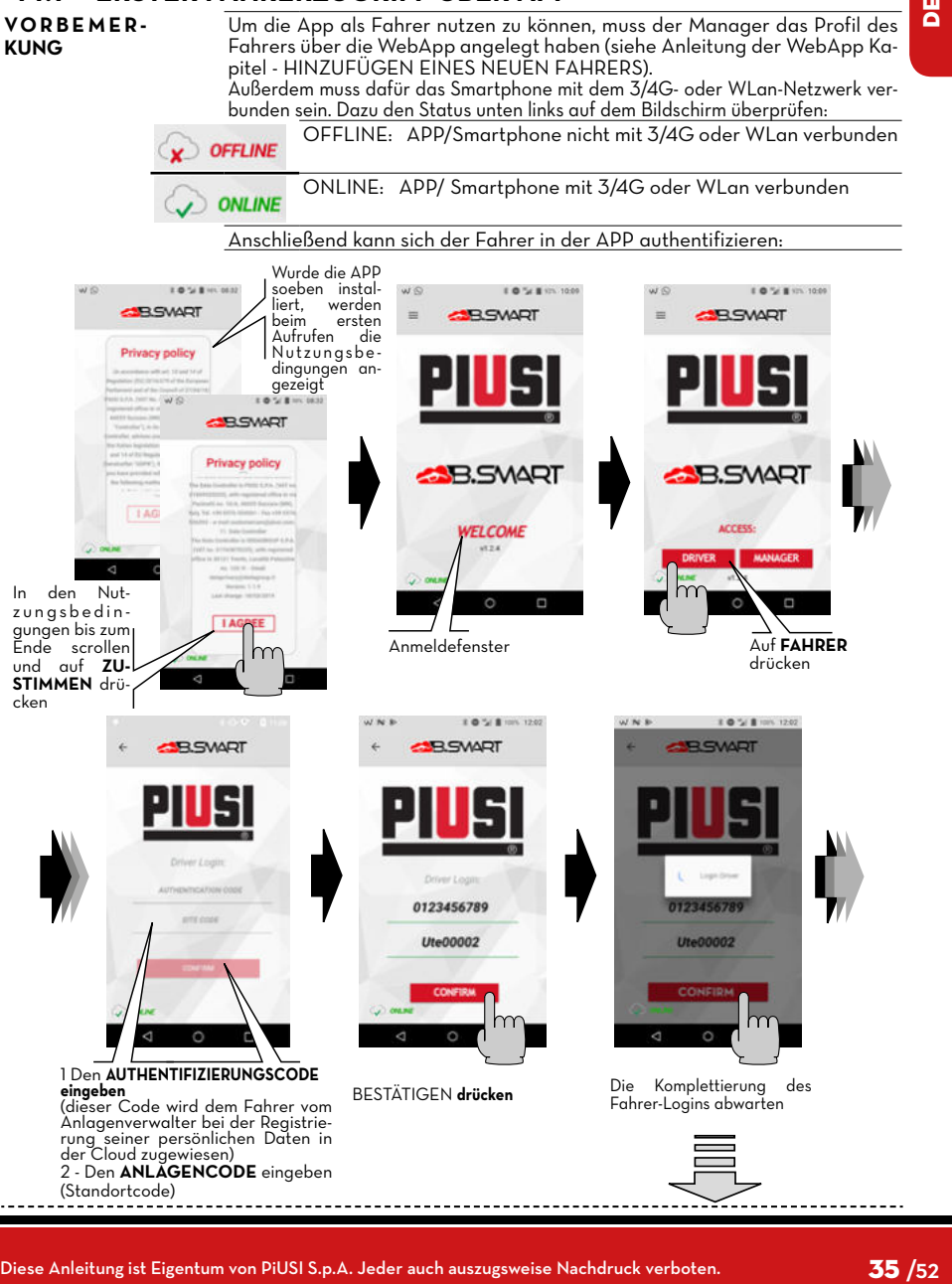

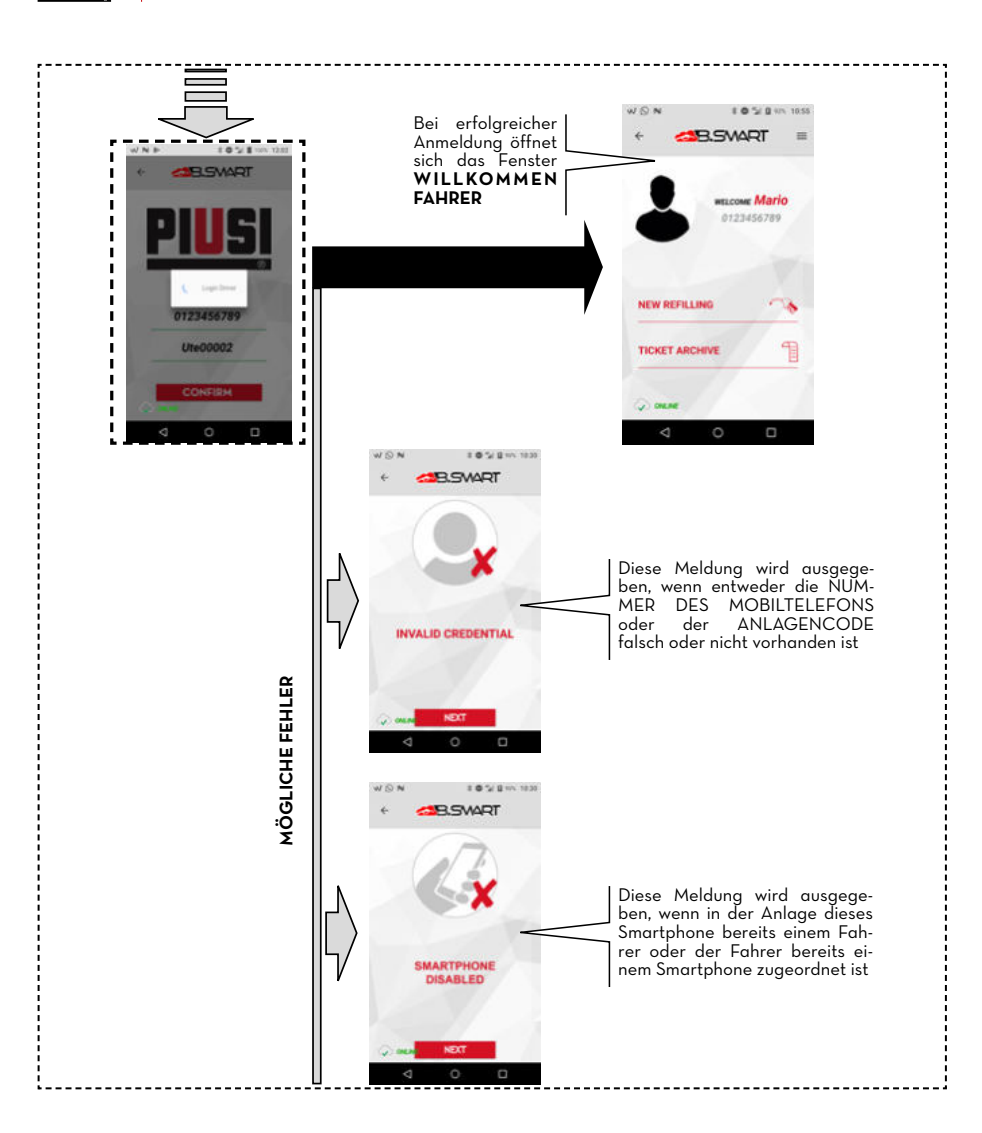

<u> Piusi</u>

#### PIUSI FULL PACK MC BOX ASB. SMART

## <span id="page-36-0"></span>**14.2 FAHRER - ABGABE ÜBER APP**

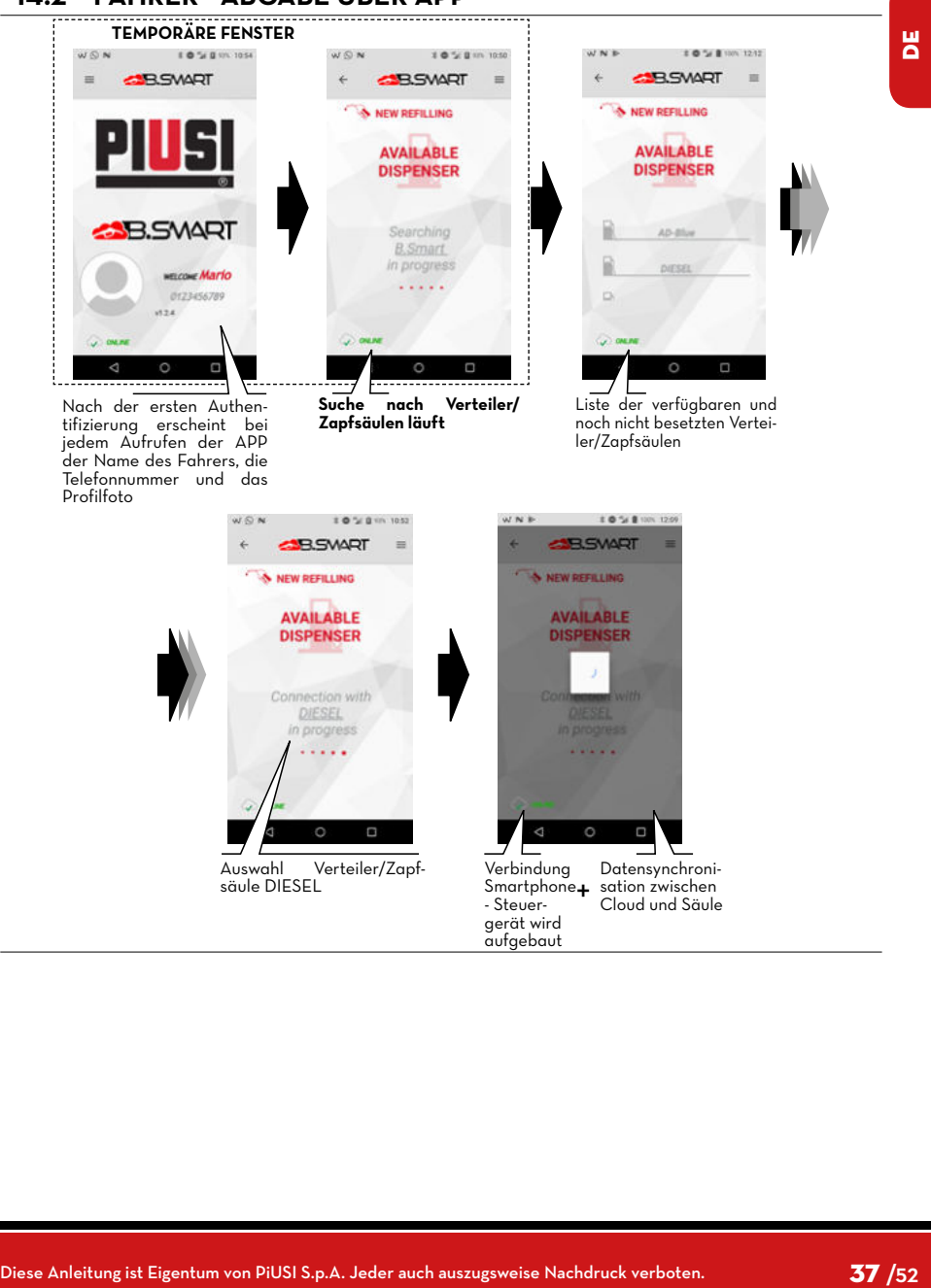

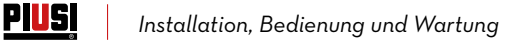

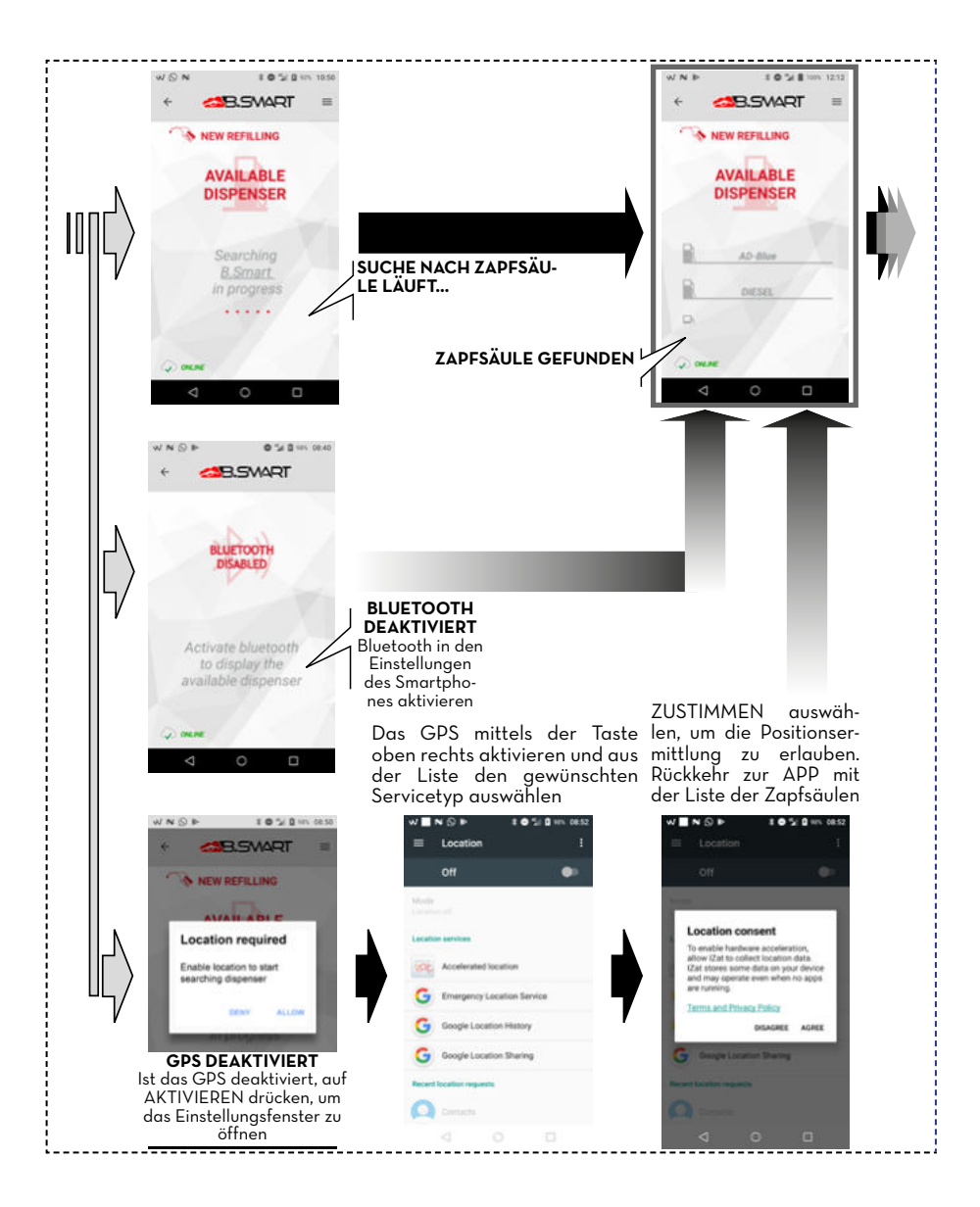

#### PIUSI FULL PACK MC BOX ASB. SVART

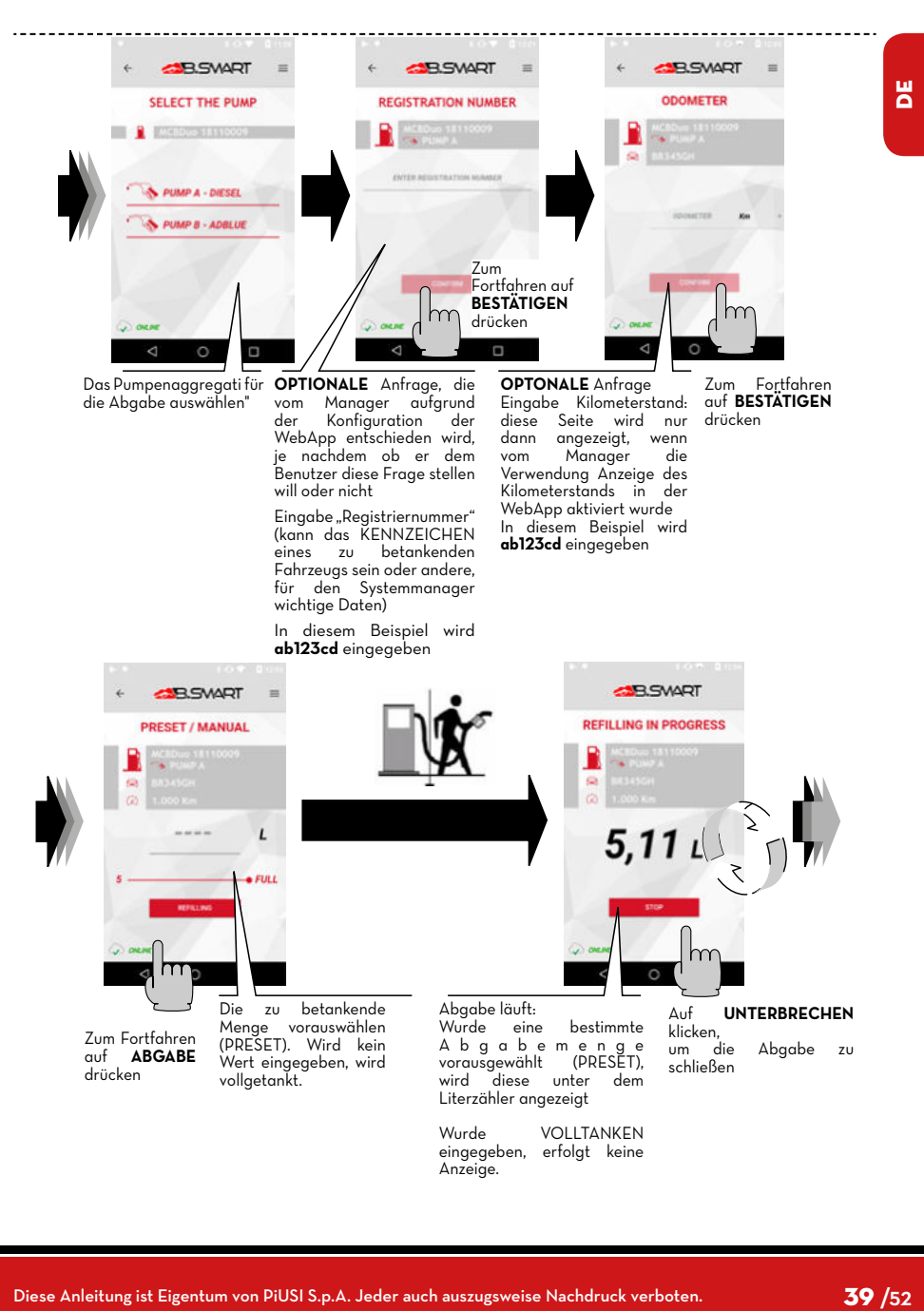

#### Piusi *Installation, Bedienung und Wartung*

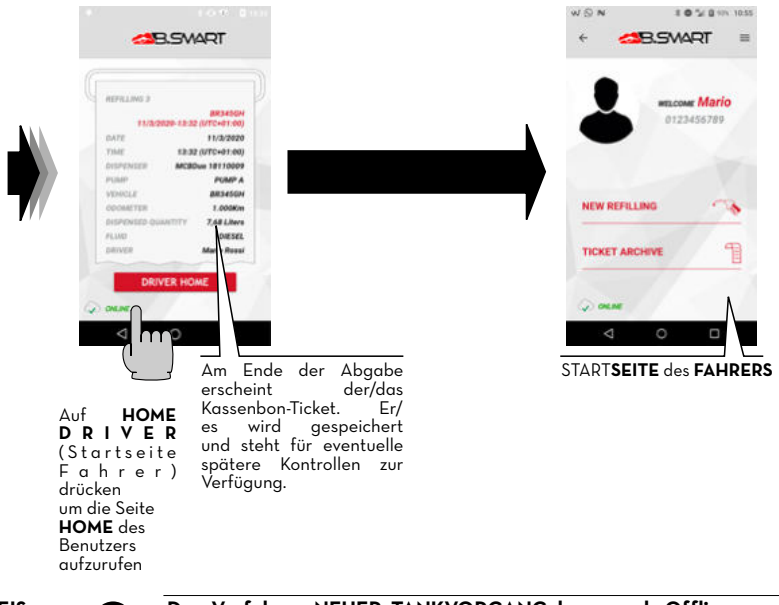

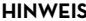

**HINWEIS Das Verfahren NEUER TANKVORGANG kann auch Offline vorgenommen werden, d.h. mit einem Smartphone, das nicht mit einem 3/4G oder WLan-Netz verbunden ist.** 

> **In diesem Fall werden die Abgaben erst dann in die Cloud übertragen, wenn das Smartphone die APP in einer Umgebung mit 3/4G öffnet oder sobald sich ein neues, an das 3/4G- oder WLan-Netz angeschlossenes Smartphone mit der Steuereinheit verbindet.**

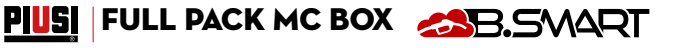

#### <span id="page-40-0"></span>**14.3 ABGABE ÜBER BENUTZERSCHLÜSSEL (I-BUTTON)**

Wenn der Manager den Fahrer erstellt, kann er einen elektronischen Schlüssel (iButton) hinzufügen, mit dem der Zugriff erfolgt. Einfach die letzten 7 Ziffern des dem Schlüssel zugeordneten Hexadezimalcodes in der Fahrerkarte in der WebAPP hinzufügen (siehe WebApp-Anleitung, Kapitel "NEUEN FAHRER HINZUFÜGEN").

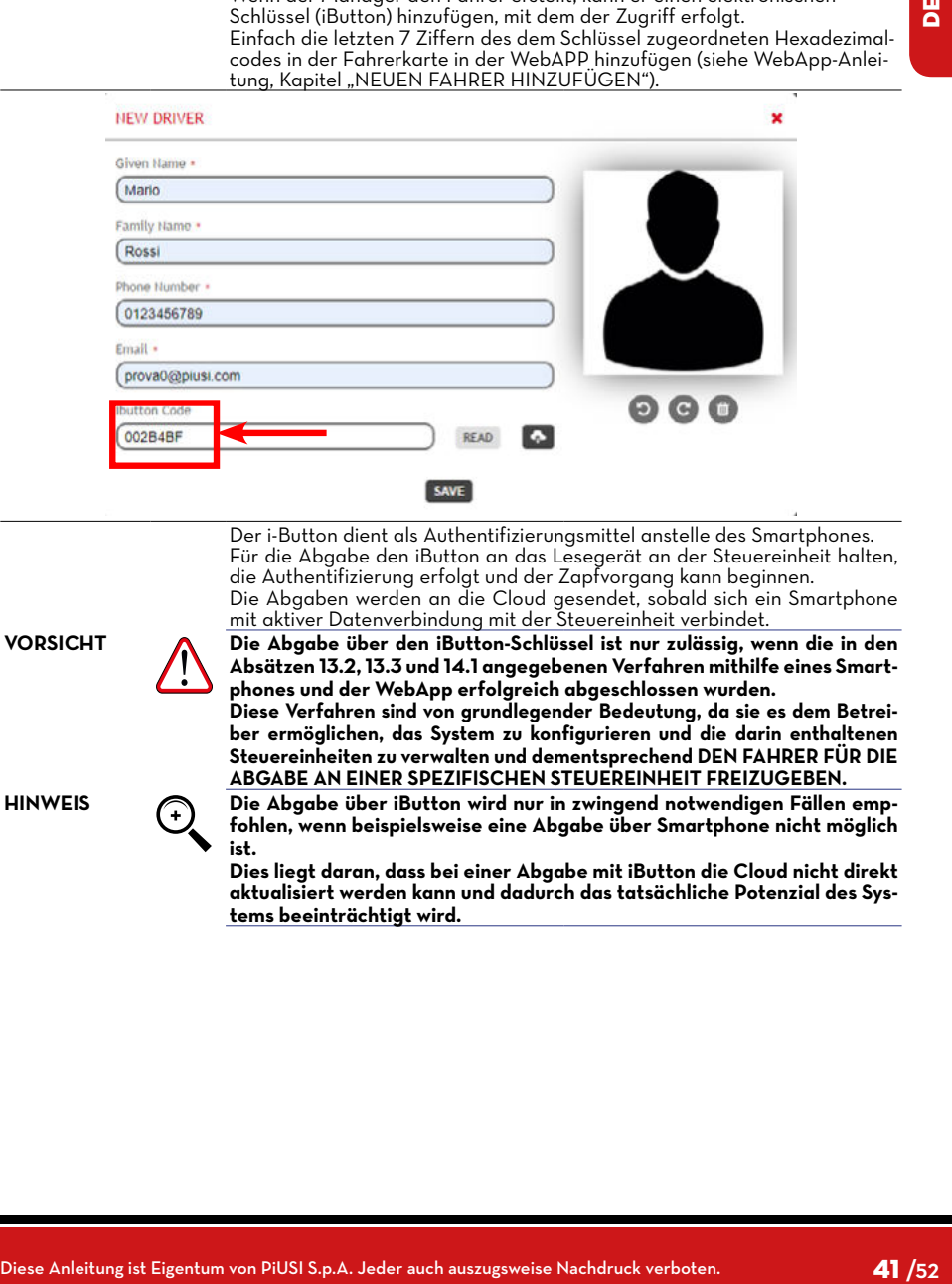

Der i-Button dient als Authentifizierungsmittel anstelle des Smartphones. Für die Abgabe den iButton an das Lesegerät an der Steuereinheit halten, die Authentifizierung erfolgt und der Zapfvorgang kann beginnen. Die Abgaben werden an die Cloud gesendet, sobald sich ein Smartphone mit aktiver Datenverbindung mit der Steuereinheit verbindet.

**VORSICHT Die Abgabe über den iButton-Schlüssel ist nur zulässig, wenn die in den Absätzen 13.2, 13.3 und 14.1 angegebenen Verfahren mithilfe eines Smartphones und der WebApp erfolgreich abgeschlossen wurden.**

**Diese Verfahren sind von grundlegender Bedeutung, da sie es dem Betreiber ermöglichen, das System zu konfigurieren und die darin enthaltenen Steuereinheiten zu verwalten und dementsprechend DEN FAHRER FÜR DIE ABGABE AN EINER SPEZIFISCHEN STEUEREINHEIT FREIZUGEBEN.**

**HINWEIS Die Abgabe über iButton wird nur in zwingend notwendigen Fällen empfohlen, wenn beispielsweise eine Abgabe über Smartphone nicht möglich ist.**

> **Dies liegt daran, dass bei einer Abgabe mit iButton die Cloud nicht direkt aktualisiert werden kann und dadurch das tatsächliche Potenzial des Systems beeinträchtigt wird.**

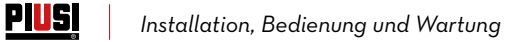

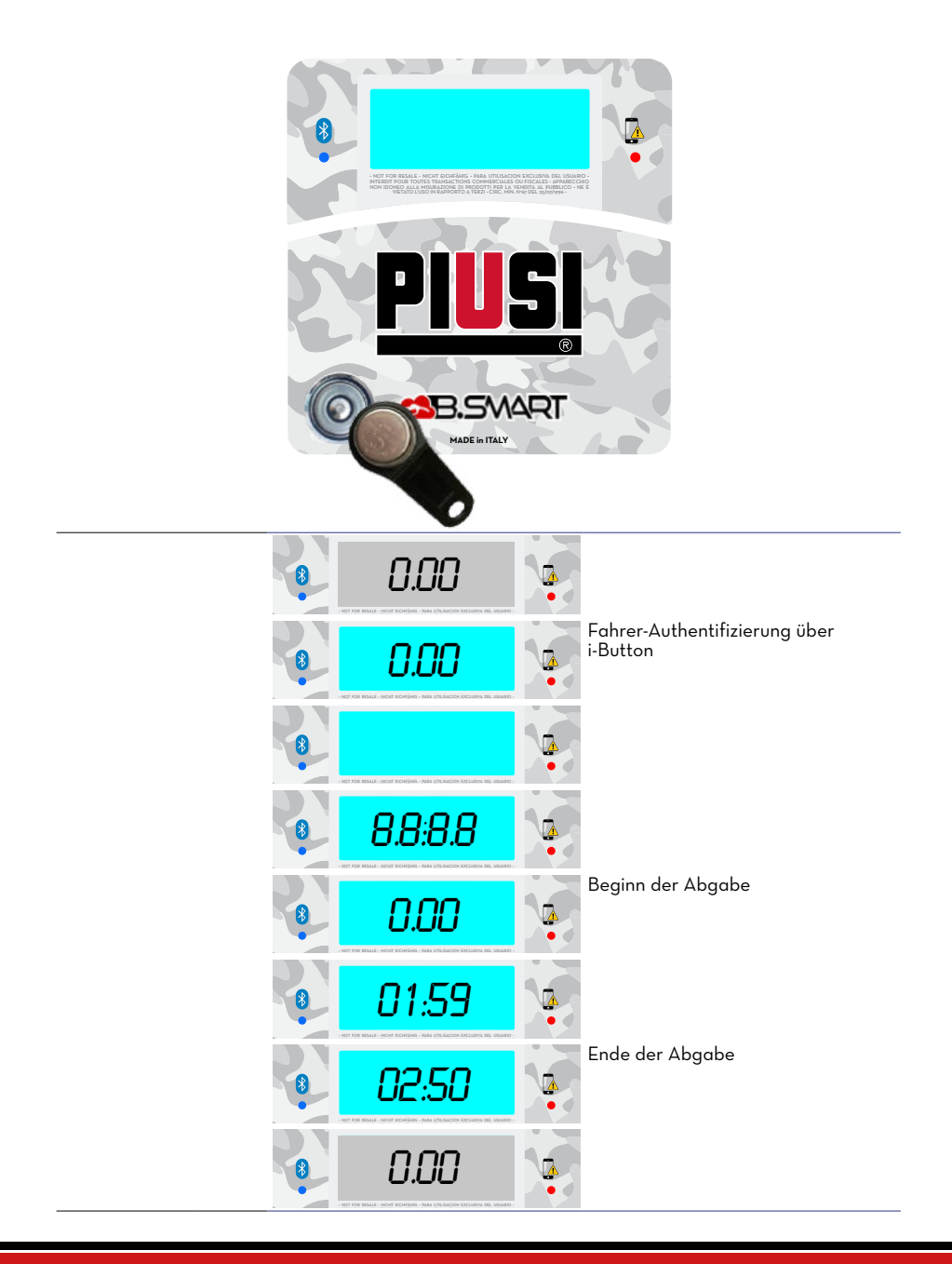

#### PIUSI FULL PACK MC BOX AND SMART

## <span id="page-42-0"></span>**15 WARTUNG**

#### **ORDENTLICHE WARTUNG**

MC BOX B.SMART verlangt NORMALERWEISE keine ORDENTLICHE Wartung.

#### **15.2 AUSSERORDENTLICHE WARTUNG**

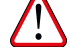

**VORSICHT Die Wartung der stromführenden Teile darf nur von Elektro- oder Elektronik-Fachpersonal durchgeführt werden.**

**Vor jeglicher Wartungsarbeit das Gerät vom Stromnetz trennen, um es auszuschalten und vom Stromnetz zu isolieren.**

**Wenn das Gerät ohne Kabel verkauft wird, für eine regelmäßige Überprüfung der Erdungsschaltung gemäß den geltenden Vorschriften sorgen.**

1 - Firmware-Update über Smartphone, siehe hierzu den Abschnitt in der Anleitung der App.

2 - Überprüfen der Sicherungen: Um Zugang zu den Sicherungen zu erhalten, muss das Gerät geöffnet werden. Teile im Inneren stehen während des normalen Gebrauchs unter Spannung. Um sicher arbeiten zu können, die Hauptstromversorgung des Geräts unterbrechen.

#### **15.3 ÜBERPRÜFEN UND AUSTAUSCH DER SICHERUNGEN**

Zum Überprüfen und Austausch der Sicherungen der Elektronikplatinen:

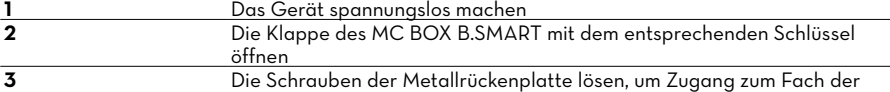

Platinen zu erhalten

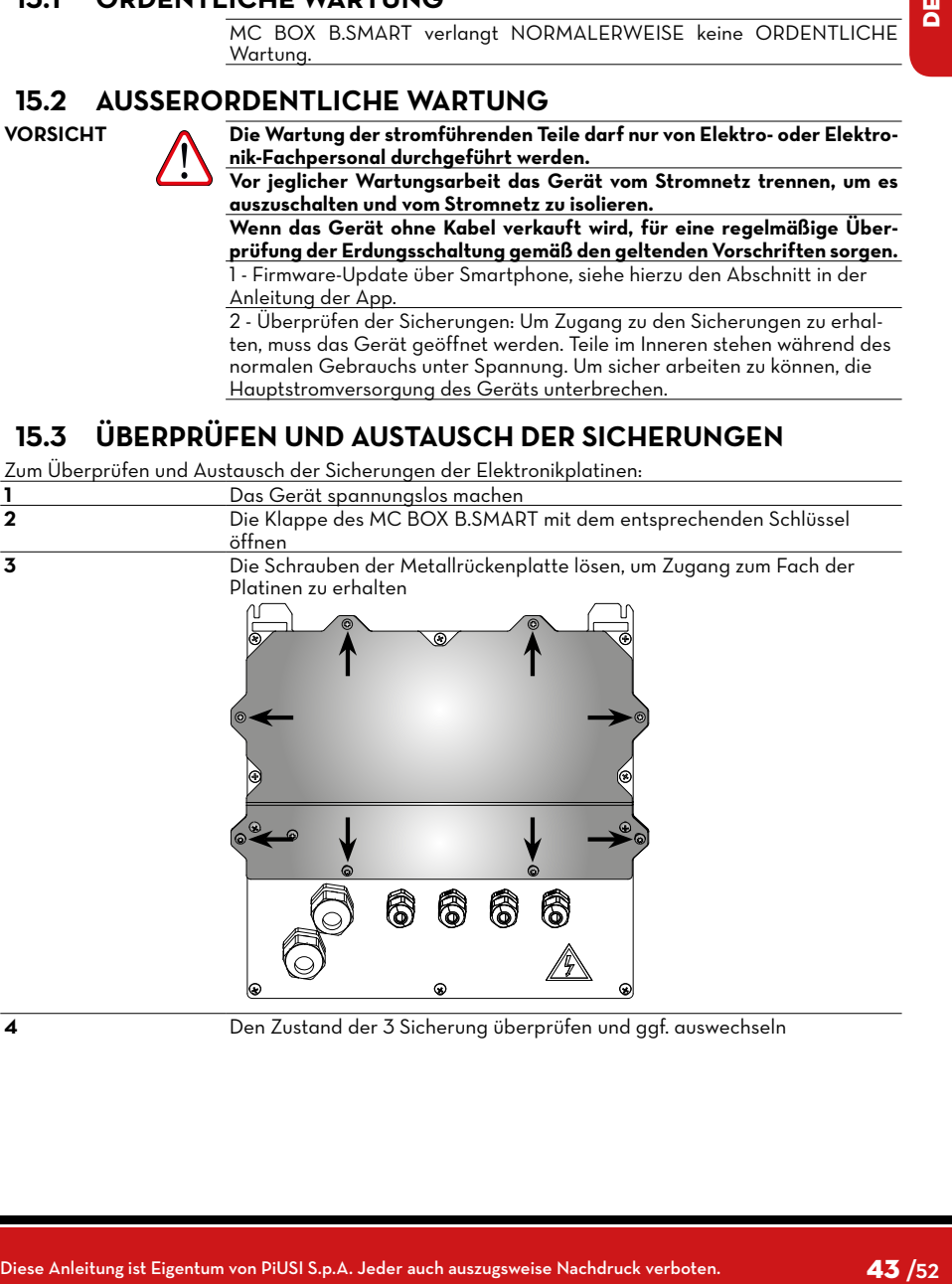

**4** Den Zustand der 3 Sicherung überprüfen und ggf. auswechseln

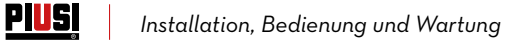

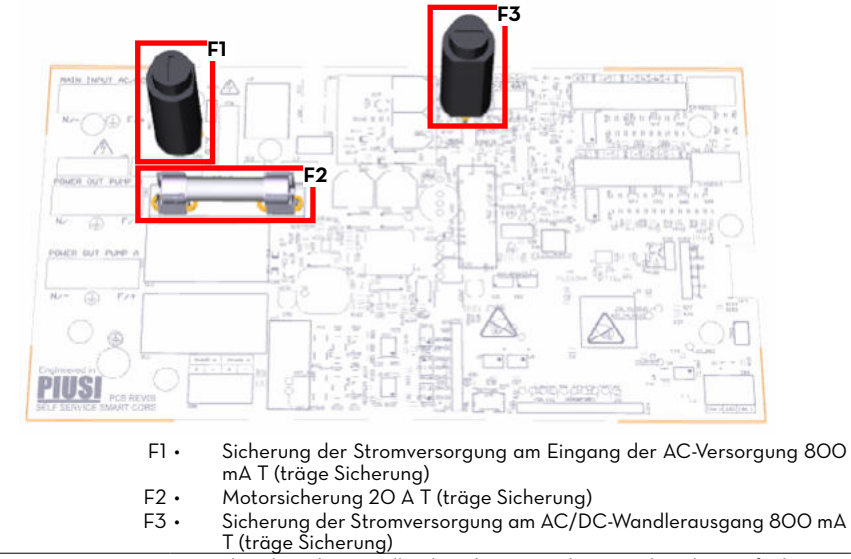

**5** Die Schrauben der Metallrückenplatte anziehen, um das Platinenfach zu schließen und die Spannung einschalten

#### PIUSI FULL PACK MC BOX ASB. SVART

#### <span id="page-44-0"></span>**16 FEHLERBEHEBUNG**

#### **16.1 ELEKTRISCHE/ELEKTRONISCHE ANSCHLÜSSE**

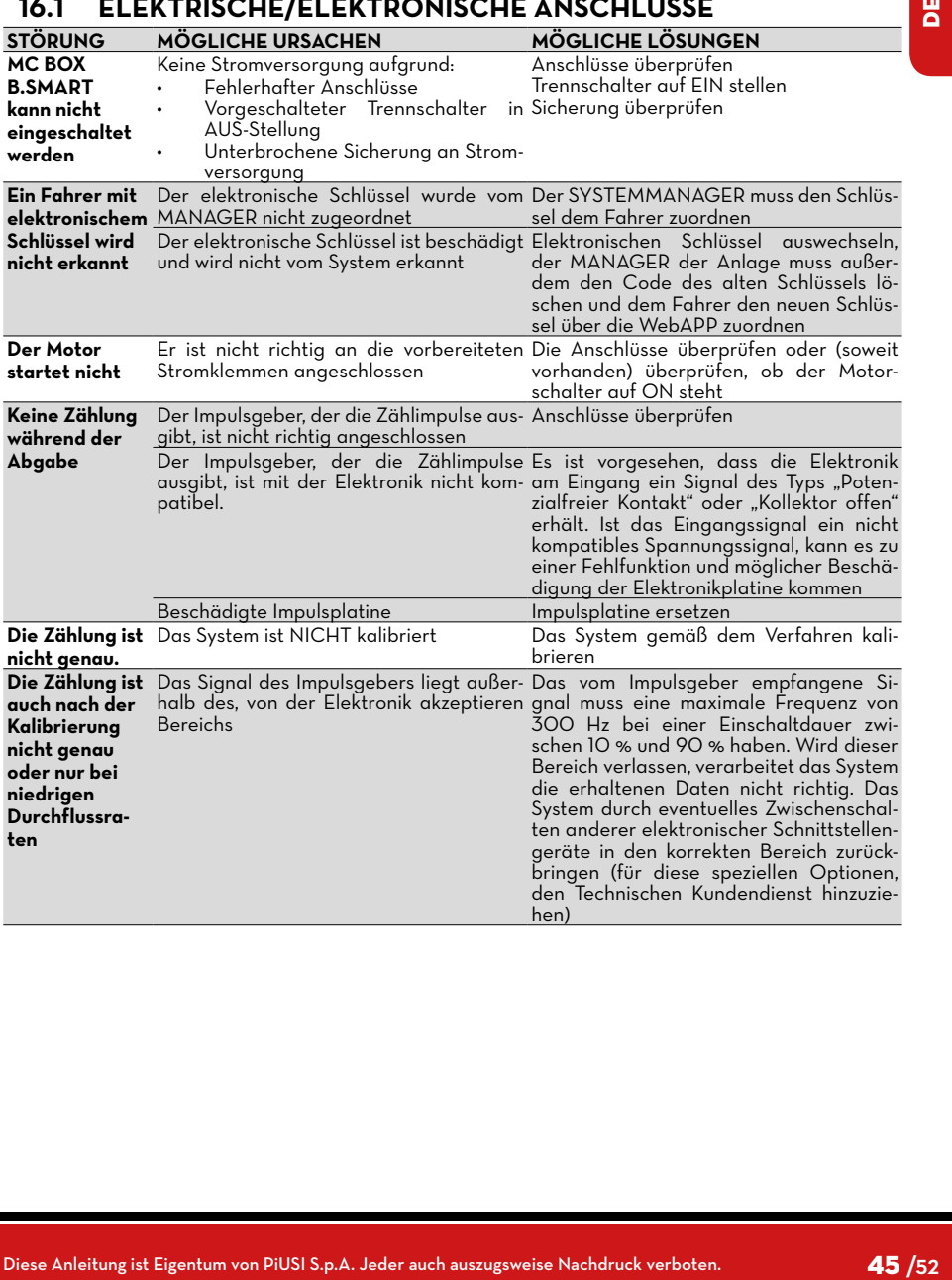

<span id="page-45-0"></span>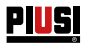

#### **16.2 PROBLEME MIT DER SMARTPHONE APP**

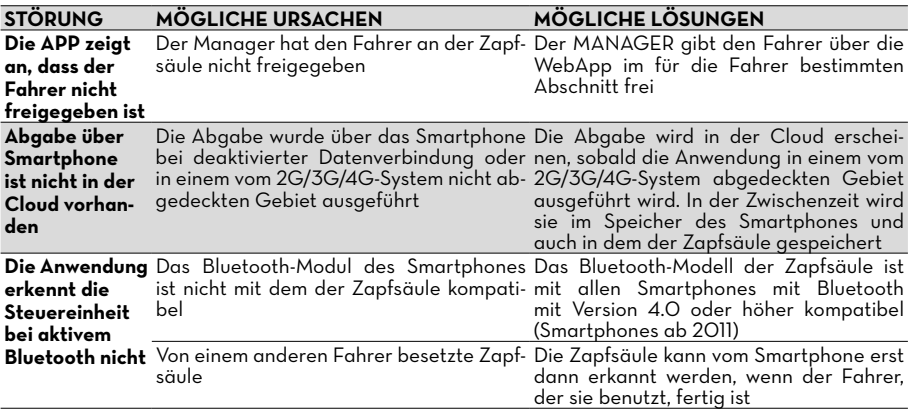

#### **17 FAQ**

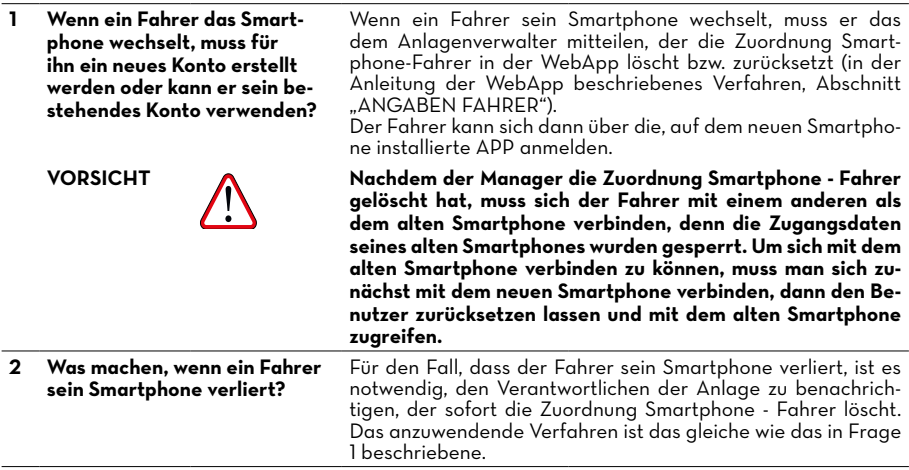

*DE (Übersetzung der Originalsprache)*

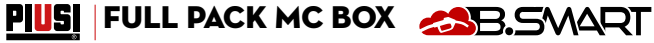

**3 Was kann man tun, wenn die APP meldet, dass das Smartphone nicht erkannt wird?**

WÑN

ż

**ARRIVANDT** 

I @ % B KN 1030 Dieser Fehler wird normalerweise gemeldet, wenn der Fahrer sein Smartphone gewechselt, die gleiche Telefonnummer behalten hat, der Verantwortliche der Anlage den Benutzer jedoch nicht zurückgesetzt hat. In diesem Fall muss der Fahrer sich

mit dem Manager in Verbindung setzen und ihm den von der APP gemeldeten Fehler mitteilen. Der Manager löscht die Zuordnung Smartphone - Fahrer, damit sich der Fahrer vom neuen Smartphone aus einloggen kann. Das vom Manager ausgeführte Verfahren entspricht dem unter der Frage 1 beschriebenen (siehe auch Anleitung der WebApp, Kapitel "ANGABEN ZUM FAHRER")

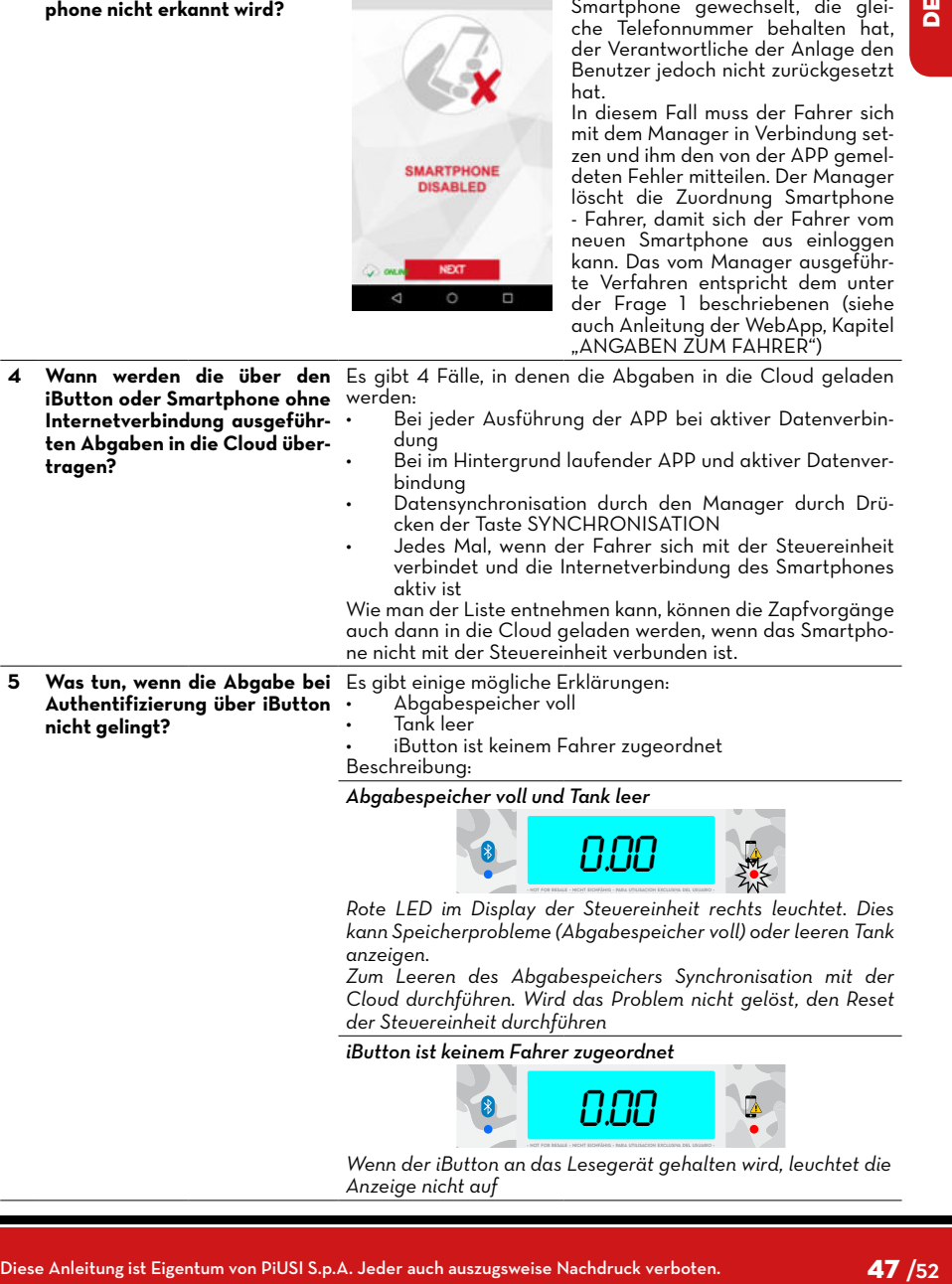

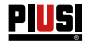

**seine Telefonnummer ändert, aber dasselbe Smartphone behält?**

**6 Was passiert, wenn ein Fahrer** Andert ein Fahrer seine Nummer, muss er dies dem Manager mitteilen. Dieser ändert die Nummer in der Fahrerkarte der WebApp (siehe auch Anleitung der WebApp Kapitel "ANGA-BEN ZUM FAHRER").

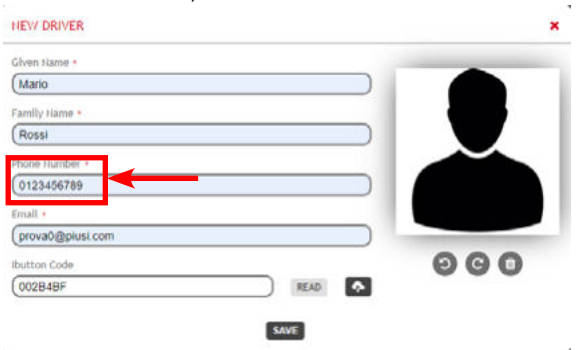

In der APP wird die Nummer bei der ersten Cloud-Verbindung automatisch aktualisiert. Von nun an muss für den Zugang zur APP diese Telefonnummer verwendet werden.

Darüber hinaus ist es im Falle der Rufnummermitnahme der Mobilfunknummer zwischen verschiedenen Mobilfunkbetreibern wahrscheinlich, dass die Mobilfunknummer für einige Tage eine vorübergehende Nummer sein wird. Der Fahrer bekommt seine Mobilfunknummer zurück, sobald die Rufnummermitnahme abgeschlossen ist. In diesem Fall ist es während der Übergangszeit nicht erforderlich, dem Manager die vorläufige Nummer mitzuteilen, der Fahrer kann seine ursprüngliche Telefonnummer weiterhin verwenden.

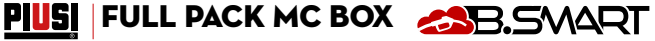

#### <span id="page-48-0"></span>**18 ABBAU UND ENTSORGUNG**

**Entsorgung der Packstoffe Entsorgung der Metallteile Elektro- und Elektronikteile Entsorgung Umweltinformationen für in der Europäischen Union ansässige Kunden**

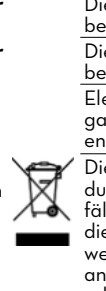

**Einleitung** Bei Stilllegung des Systems sind dessen Bestandteile Entsorgungs- und Wertstoffstellen für Industrieabfälle zuzuführen, insbesondere: Die Verpackung ist aus biologisch abbaubarem Karton, der Wertstoffbetrieben für die Rückgewinnung der Zellulose zugeführt werden kann.

> Die lackierten sowie Edelstahl-Metallteile können von Metallschrottbetrieben recycelt werden.

> Elektro- und Elektronik-Altteile müssen durch Fachbetriebe gemäß den Vorgaben der Richtlinie 2012/19/EU (siehe im Folgenden Text der Richtlinie) entsorgt werden.

Enterting the most control of the most control of the most control of the most control of the most control of the most control of the most control of the most control of the most control of the most control of the most con Die Richtlinie 2012/19/EU schreibt vor, dass die durch dieses Symbol am Produkt bzw. an der Verpackung gekennzeichneten Geräte von Haushaltsabfällen getrennt entsorgt werden müssen. Das Symbol weist darauf hin, dass dieses Produkt nicht gemeinsam mit normalen Haushaltsabfällen entsorgt werden darf. Der Eigentümer ist für die Entsorgung dieser Produkte und der anderen Elektro- und Elektronik-Altgeräte durch die lt. Gesetzgeber vorgeschriebenen Wertstoffstellen verantwortlich.

Die Entsorgung von Elektro- und Elektronik-Altgeräten (WEEE) über den herkömmlichen Haushaltsmüll ist strengstens untersagt. Diese Abfälle müssen getrennt entsorgt werden.

Eventuelle gefährliche Substanzen, die in den elektrischen und elektronischen Geräten enthalten sind bzw. der unsachgemäße Betrieb dieser Geräte, kann schädliche Folgen auf die Umgebung und die Gesundheit verursachen.

Wer diese Abfälle unsachgemäß entsorat kann rechtlich verfolgt und nach geltenden Gesetzen mit Bußgeldern bestraft werden.

Weitere Bestandteile des Produkts wie Schläuche, Gummidichtungen, Kunststoffe und Kabel sind Fachbetrieben für die Entsorgung von Industrieabfällen zuzuführen.

**Entsorgung der weiteren Teile**

<span id="page-49-0"></span>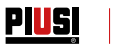

#### **19 EXPLOSIONSANSICHT**

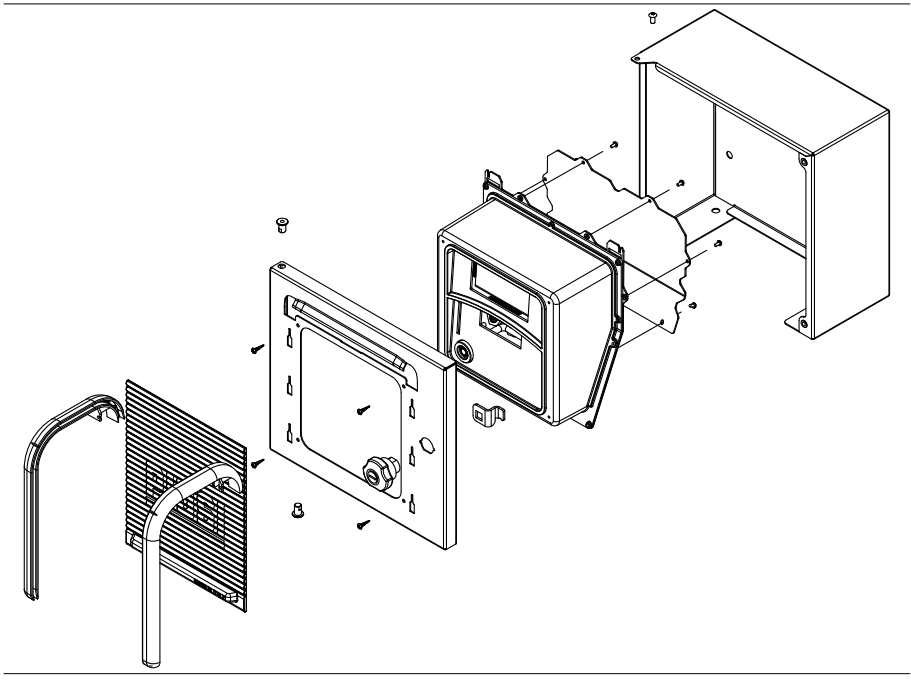

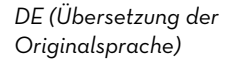

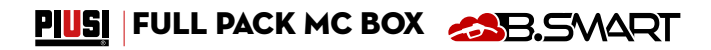

- 
- 
- IT Scarica il manuale nella tua lingua!<br>EN Download the manual in your language!<br>CS Stáhnout příručku ve vašem jazyce!<br>DE Laden Sie das Handbuch in Ihrer Sprache herunter!
- 
- 
- ES ¡Descarga el manual en tu idioma! FI Lataa käsikirja omalla kielelläsi! FR Téléchargez le manuel dans votre langue! NL Download de handleiding in uw taal! PL Pobierz instrukcję w swoim języku!
- 
- 
- PT Baixe o manual em seu idioma!
- важе в тапаатет вса талета.<br>Загрузите руководство на вашем языке

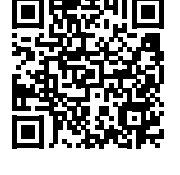

https://www.piusi.com/ support/search-manuals

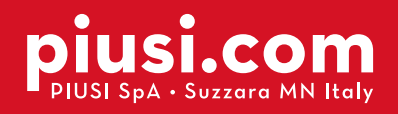

Fluid Handling<br>Innovation

**PIUS** 

#### **BULLETIN MO545 DE\_04 04.2022**